### Inspiron 15 5000 Series Manuale del proprietario

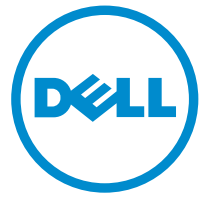

Modello computer: Inspiron 5547 Modello normativo: P39F Tipo normativo: P39F001

## Messaggi di N.B., Attenzione e Avvertenza

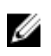

N.B.: Un messaggio di N.B. indica informazioni importanti che contribuiscono a migliorare l'utilizzo del computer.

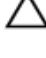

ATTENZIONE: Un messaggio di ATTENZIONE indica un danno potenziale all'hardware o la perdita di dati, e spiega come evitare il problema.

AVVERTENZA: Un messaggio di AVVERTENZA indica un rischio di danni materiali, lesioni personali o morte.

Copyright **©** 2014 Dell Inc. Tutti i diritti riservati. Questo prodotto è protetto dalle leggi sul copyright e sulla proprietà intellettuale degli Stati Uniti e internazionali. Dell™ e il logo Dell sono marchi commerciali di Dell Inc. negli Stati Uniti e/o in altre giurisdizioni. Tutti gli altri marchi e nomi qui menzionati possono essere marchi registrati delle rispettive società.

 $2014 - 03$ 

Rev. A00

# Sommario

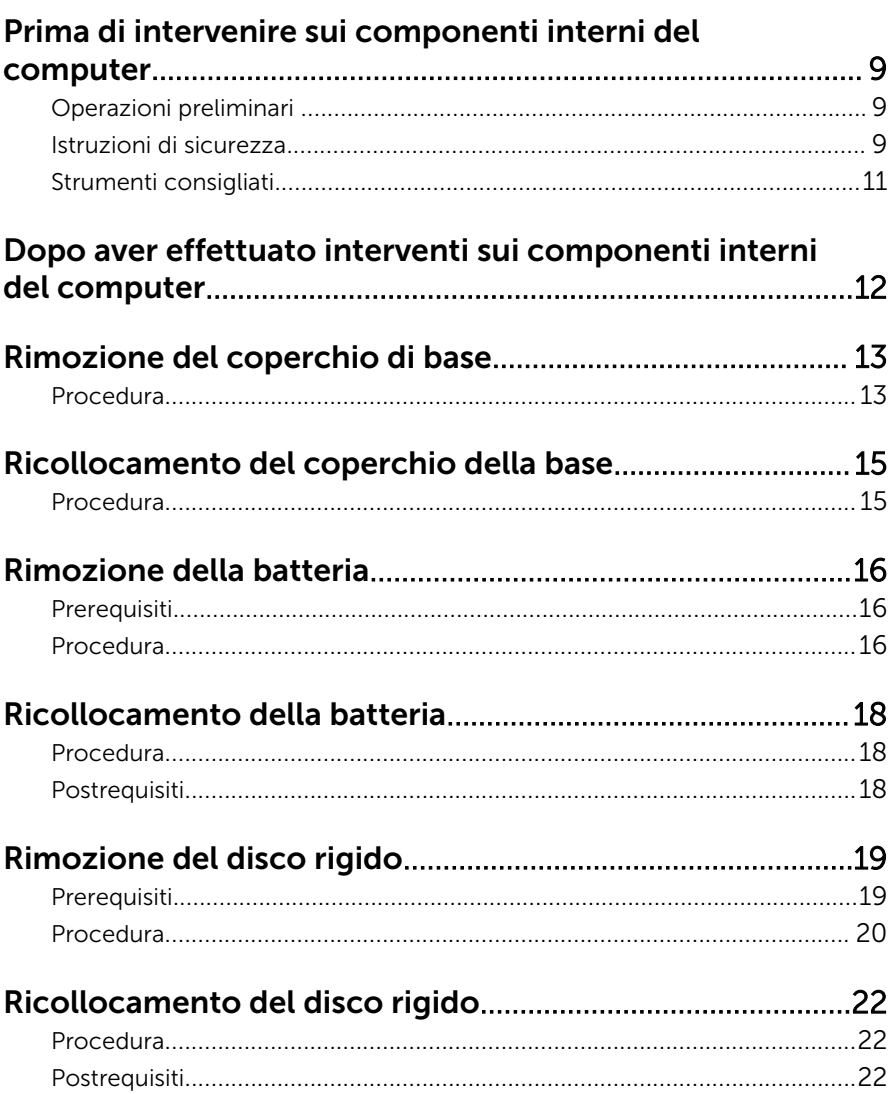

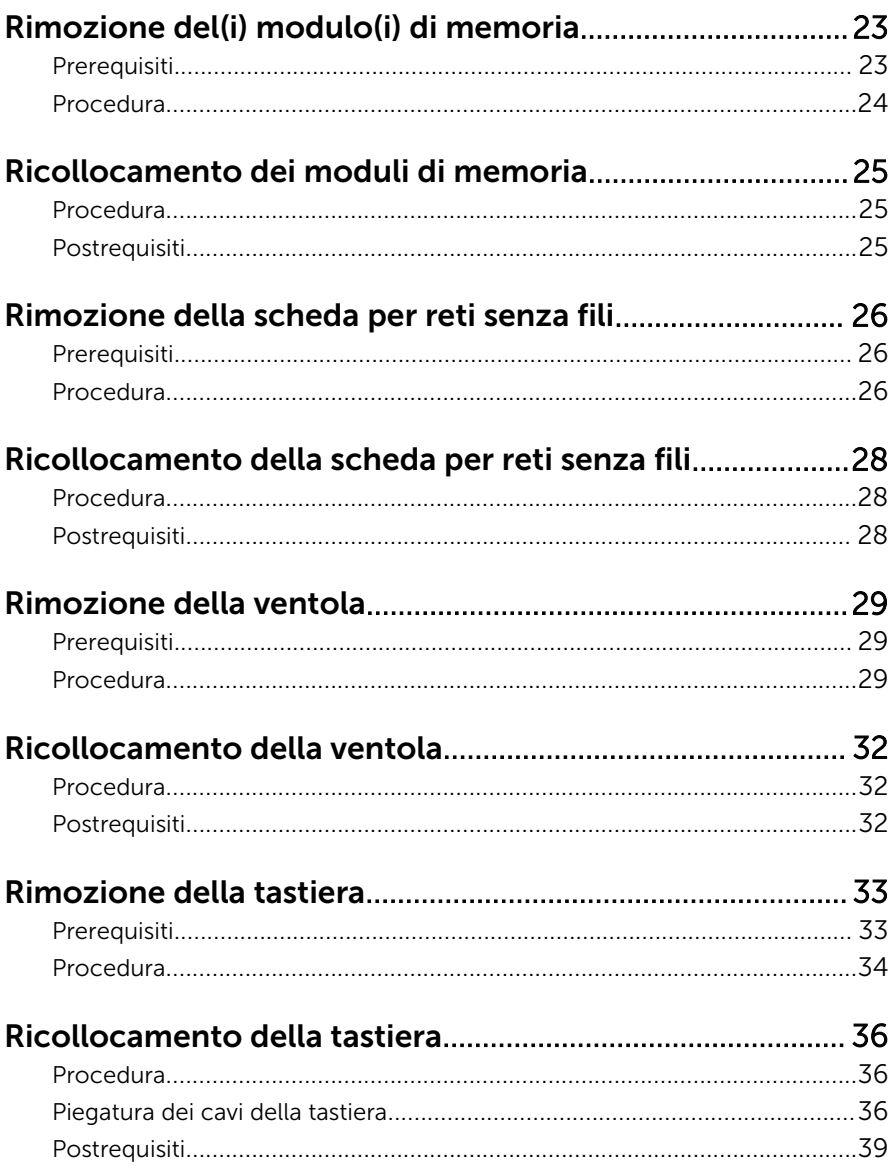

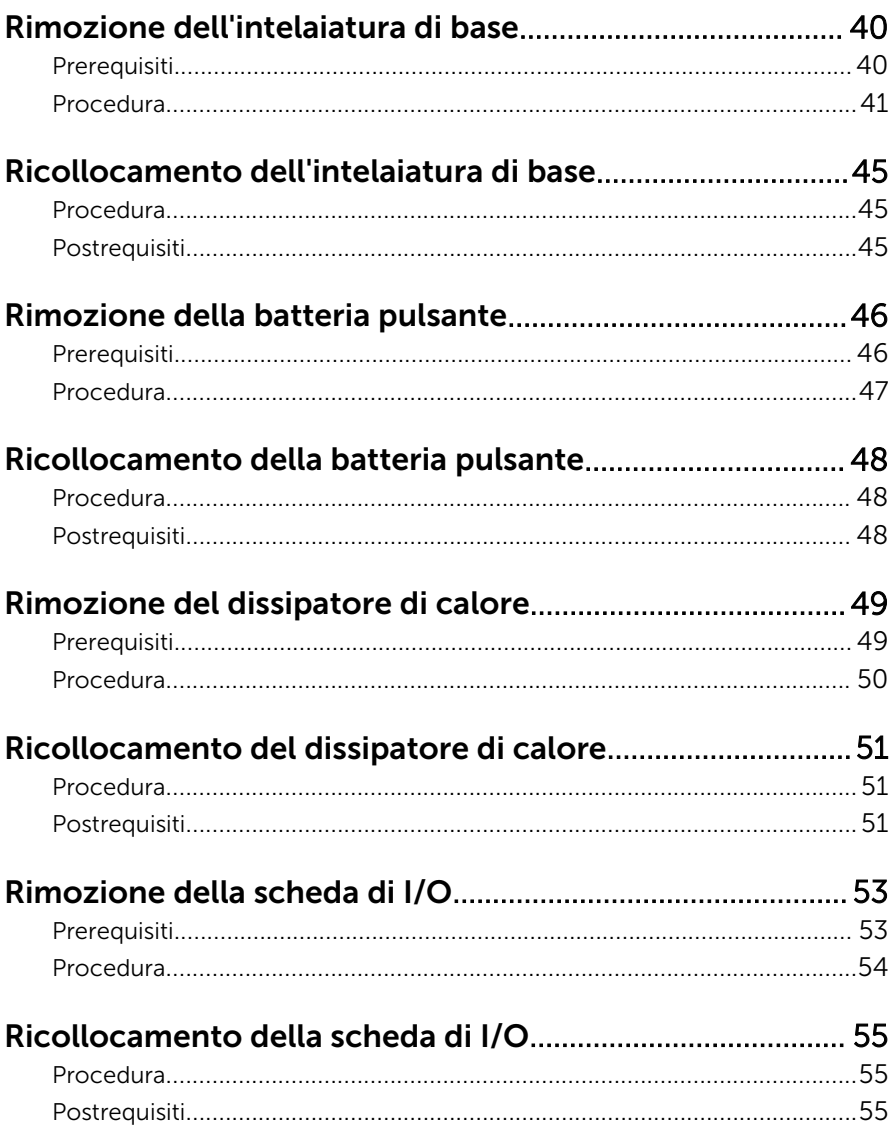

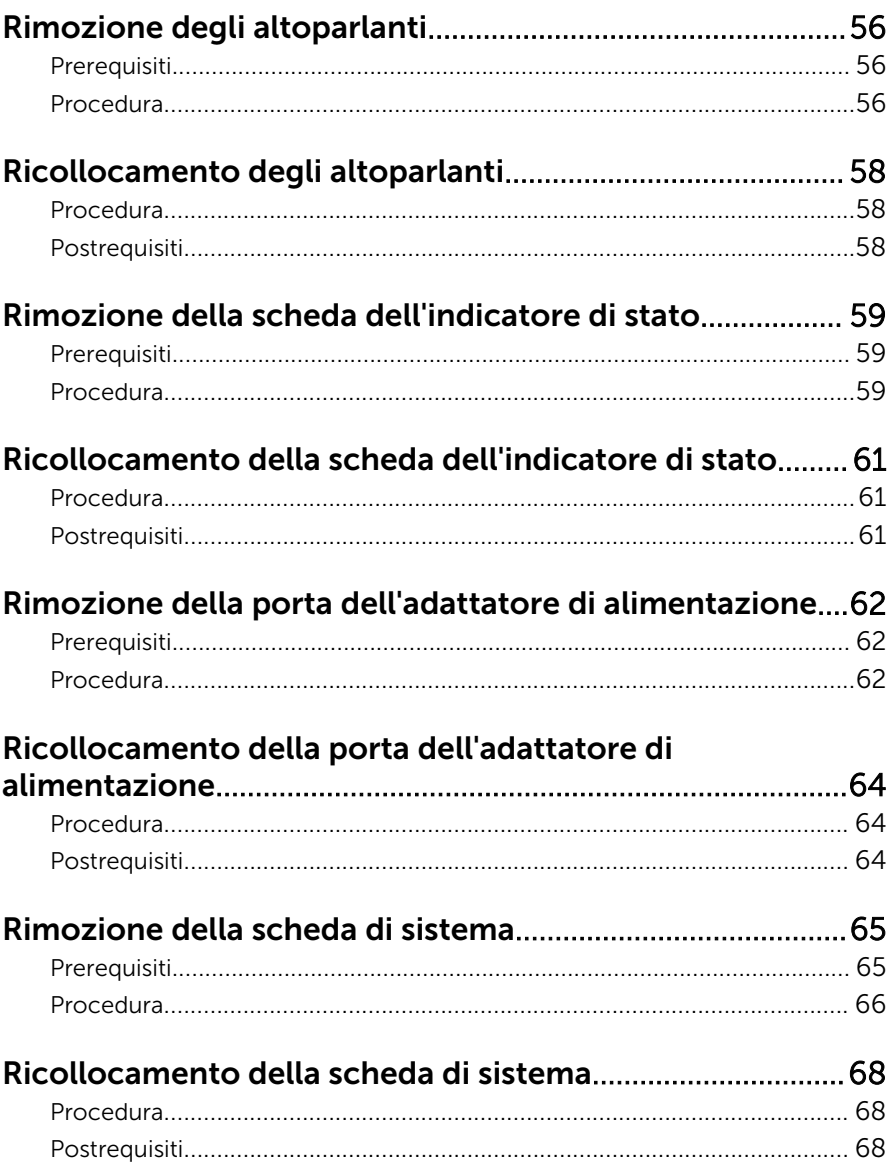

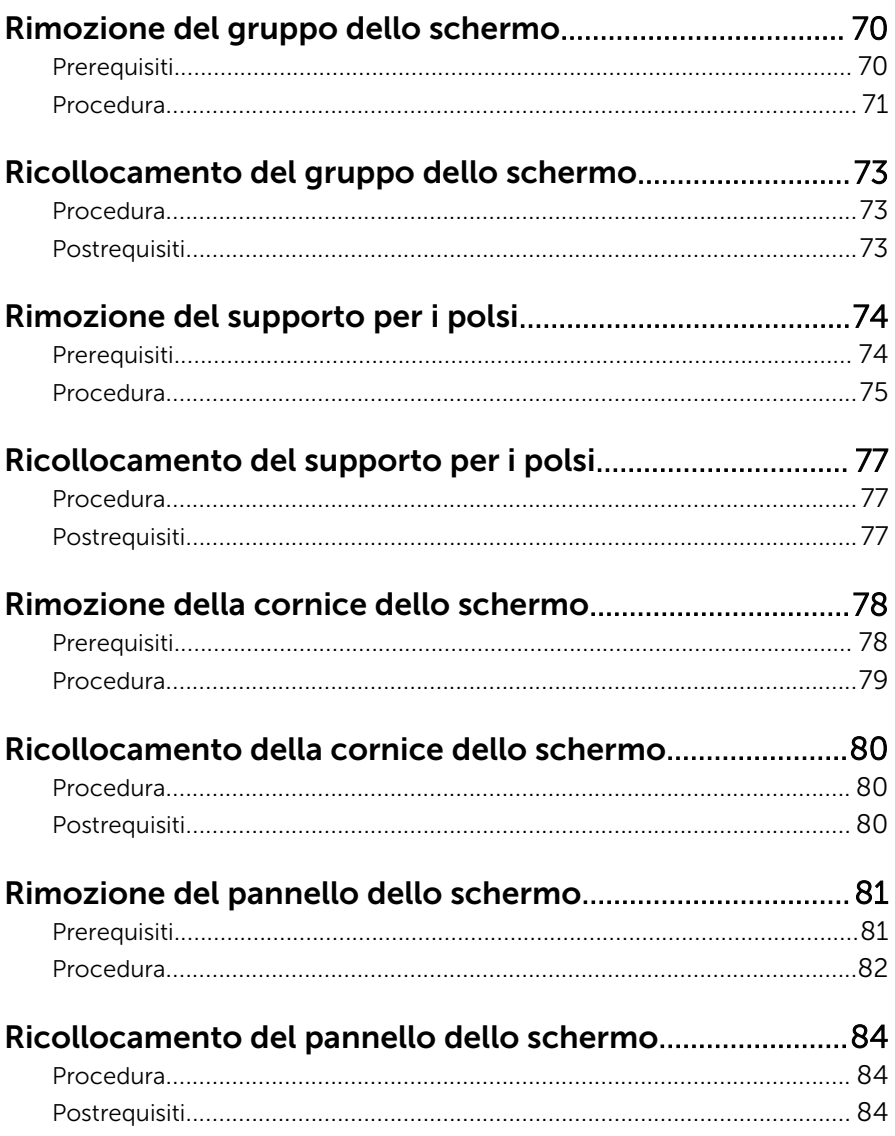

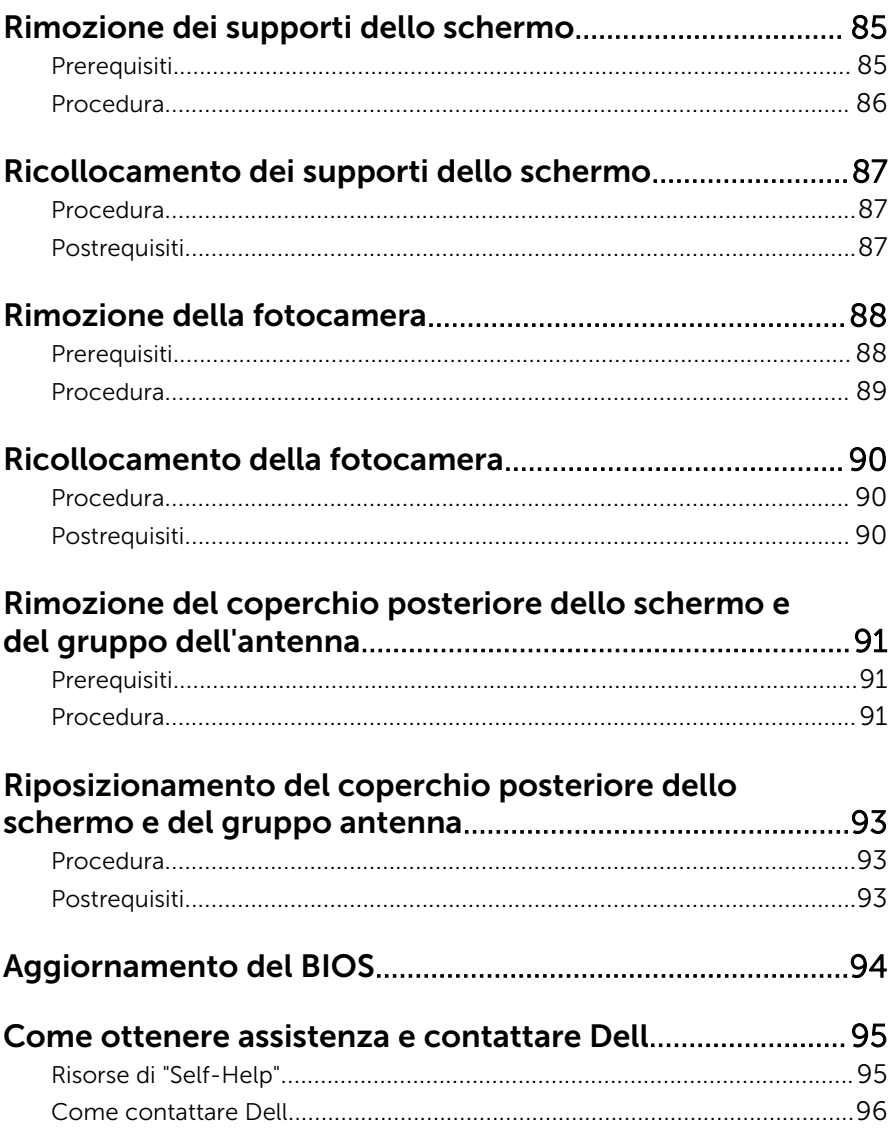

### <span id="page-8-0"></span>Prima di intervenire sui componenti interni del computer

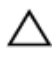

ATTENZIONE: Per evitare danni ai componenti e alle schede, maneggiarli dai bordi ed evitare di toccare i piedini e i contatti.

#### Operazioni preliminari

- 1 Salvare e chiudere tutti i file aperti e uscire da tutte le applicazioni in esecuzione.
- 2 Arrestare il computer.
	- Windows 8: spostare il puntatore del mouse nell'angolo in alto a destra o in basso a sinistra della schermata per aprire la barra laterale Accessi e fare clic su o toccare Impostazioni → Arresta → il sistema.
	- Windows 7: fare clic su o toccare Start  $\bigoplus$  → Arresta il sistema.

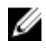

**N.B.:** Se si utilizza un sistema operativo diverso, consultare la documentazione relativa alle istruzioni sullo spegnimento del sistema operativo.

- **3** Scollegare il computer e tutte le periferiche collegate dalle rispettive prese elettriche.
- 4 Scollegare tutti i cavi come cavi telefonici, cavi di rete e così via, dal computer.
- 5 Scollegare tutti i dispositivi collegati e periferiche come tastiera, mouse, monitor, e così via, dal computer.
- 6 Rimuovere qualsiasi scheda flash e disco ottico dal computer, se applicabile.

#### Istruzioni di sicurezza

Utilizzare le seguenti istruzioni di sicurezza per proteggere il computer da danni potenziali e per garantire la propria sicurezza personale.

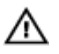

AVVERTENZA: Prima di iniziare a lavorare all'interno del computer, leggere attentamente le informazioni sulla sicurezza fornite con il computer. Per informazioni sulle procedure consigliate relative alla sicurezza, consultare la homepage Regulatory Compliance all'indirizzo dell.com/regulatory\_compliance.

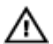

AVVERTENZA: Scollegare tutte le fonti di alimentazione prima di aprire il coperchio o i pannelli del computer. Dopo aver terminato gli interventi sui componenti interni del computer, ricollocare tutti i coperchi, i pannelli e le viti prima di collegare la fonte di alimentazione.

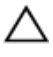

ATTENZIONE: Per evitare danni al computer, assicurarsi che la superficie di lavoro sia piana e pulita.

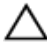

ATTENZIONE: Per evitare danni ai componenti e alle schede, maneggiarli dai bordi ed evitare di toccare i piedini e i contatti.

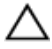

ATTENZIONE: Solo un tecnico di assistenza qualificato è autorizzato a rimuovere il coperchio del computer e ad accedere ad uno dei componenti all'interno dello stesso. Per informazioni complete sulle precauzioni di sicurezza, sugli interventi all'interno del computer e sulla protezione dalle scariche elettrostatiche consultare le istruzioni di sicurezza.

ATTENZIONE: Prima di toccare qualsiasi componente all'interno del computer, scaricare a terra toccando una superficie metallica non verniciata, come ad esempio il metallo sul retro del computer. Durante l'intervento, toccare periodicamente una superficie metallica non verniciata per scaricare l'elettricità statica, che potrebbe danneggiare i componenti interni.

ATTENZIONE: Quando si scollega un cavo, tirare il connettore o la linguetta di tiramento, non il cavo stesso. Alcuni cavi sono dotati di connettori con linguette di blocco o viti a testa zigrinata che è necessario sganciare prima di scollegare il cavo. Quando si scollegano i cavi, mantenerli allineati uniformemente per evitare di piegare eventuali piedini dei connettori. Quando si collegano i cavi, accertarsi che le porte e i connettori siano orientati e allineati correttamente.

ATTENZIONE: Per disconnettere un cavo di rete, scollegare prima il cavo dal computer, quindi dal dispositivo di rete.

<span id="page-10-0"></span>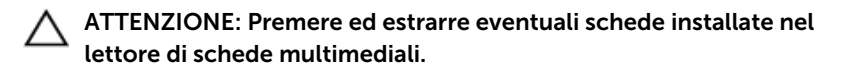

### Strumenti consigliati

Le procedure in questo documento potrebbero richiedere i seguenti strumenti:

- Cacciavite a croce
- Graffietto in plastica

### <span id="page-11-0"></span>Dopo aver effettuato interventi sui componenti interni del computer

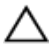

ATTENZIONE: Lasciare viti sparse o allentate all'interno del computer potrebbe danneggiarlo gravemente.

- 1 Ricollocare tutte le viti e assicurarsi che non rimangano viti sparse all'interno del computer.
- 2 Collegare eventuali dispositivi, periferiche e cavi esterni rimossi prima di iniziare le operazioni sul computer.
- **3** Ricollocare eventuali schede flash, dischi e qualsiasi altra parte rimossa prima di iniziare le operazioni con il computer.
- 4 Collegare il computer e tutte le periferiche collegate alle rispettive prese elettriche.
- 5 Accendere il computer.

### <span id="page-12-0"></span>Rimozione del coperchio di base

AVVERTENZA: Prima di effettuare interventi sui componenti interni del computer, leggere le informazioni sulla sicurezza fornite con il computer e seguire le procedure descritte in [Prima di effettuare](#page-8-0) [interventi sui componenti interni del computer](#page-8-0). In seguito agli interventi sui componenti interni del computer, seguire le istruzioni descritte in [Dopo gli interventi preliminari sui componenti interni del](#page-11-0)  [computer.](#page-11-0) Per maggiori informazioni sulle procedure di sicurezza consigliate, consultare la pagina iniziale sulla conformità alle normative all'indirizzo dell.com/regulatory\_compliance.

#### Procedura

- 1 Chiudere lo schermo e capovolgere il computer.
- 2 Rimuovere le viti che assicurano il coperchio della base all'infrastruttura di base.

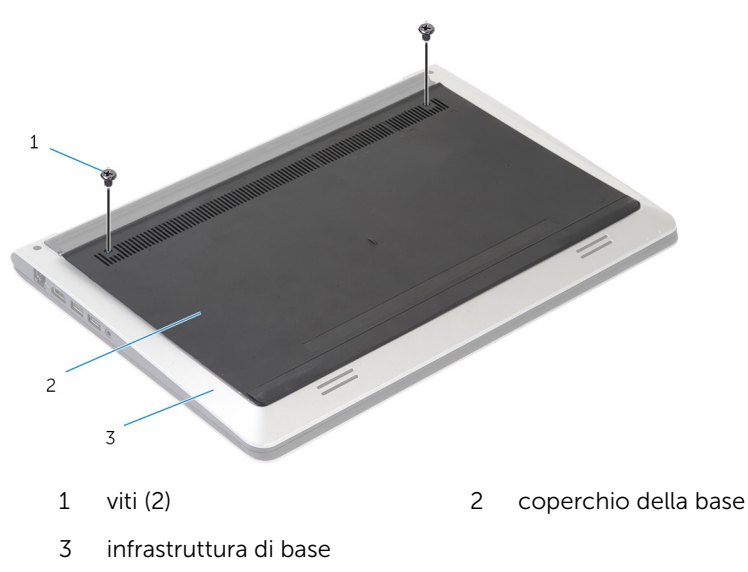

Utilizzando un graffietto in plastica, sollevare il coperchio della base dall'infrastruttura di base.

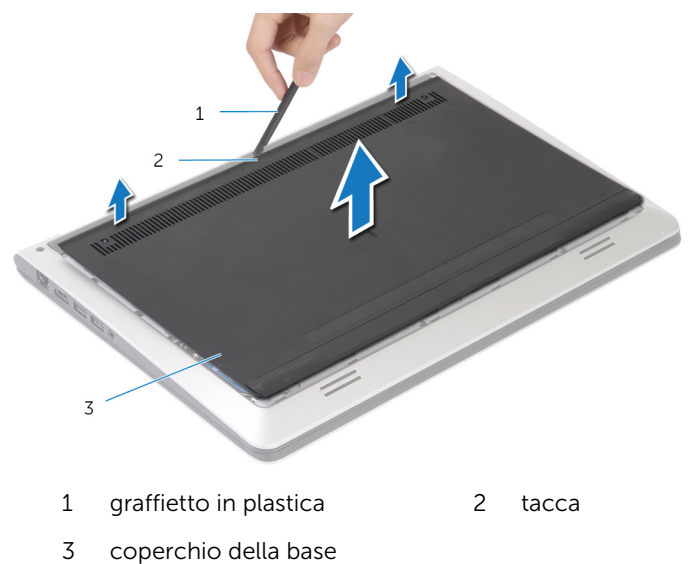

### <span id="page-14-0"></span>Ricollocamento del coperchio della base

AVVERTENZA: Prima di effettuare interventi sui componenti interni del computer, leggere le informazioni sulla sicurezza fornite con il computer e seguire le procedure descritte in [Prima di effettuare](#page-8-0) [interventi sui componenti interni del computer](#page-8-0). In seguito agli interventi sui componenti interni del computer, seguire le istruzioni descritte in [Dopo gli interventi preliminari sui componenti interni del](#page-11-0)  [computer.](#page-11-0) Per maggiori informazioni sulle procedure di sicurezza consigliate, consultare la pagina iniziale sulla conformità alle normative all'indirizzo dell.com/regulatory\_compliance.

#### Procedura

- 1 Far scorrere le linguette sul coperchio posteriore nell'infrastruttura di base e far scattare il coperchio della base in posizione.
- 2 Riposizionare le viti che fissano il coperchio della base all'infrastruttura di base.

## <span id="page-15-0"></span>Rimozione della batteria

AVVERTENZA: Prima di effettuare interventi sui componenti interni del computer, leggere le informazioni sulla sicurezza fornite con il computer e seguire le procedure descritte in [Prima di effettuare](#page-8-0) [interventi sui componenti interni del computer](#page-8-0). In seguito agli interventi sui componenti interni del computer, seguire le istruzioni descritte in [Dopo gli interventi preliminari sui componenti interni del](#page-11-0)  [computer.](#page-11-0) Per maggiori informazioni sulle procedure di sicurezza consigliate, consultare la pagina iniziale sulla conformità alle normative all'indirizzo dell.com/regulatory\_compliance.

#### Prerequisiti

Rimuovere il [coperchio della base.](#page-12-0)

#### Procedura

- 1 Rimuovere le viti che fissano la batteria all'infrastruttura di base.
- 2 Utilizzando la linguetta di estrazione, far scorrere e sollevare la batteria dall'infrastruttura di base.

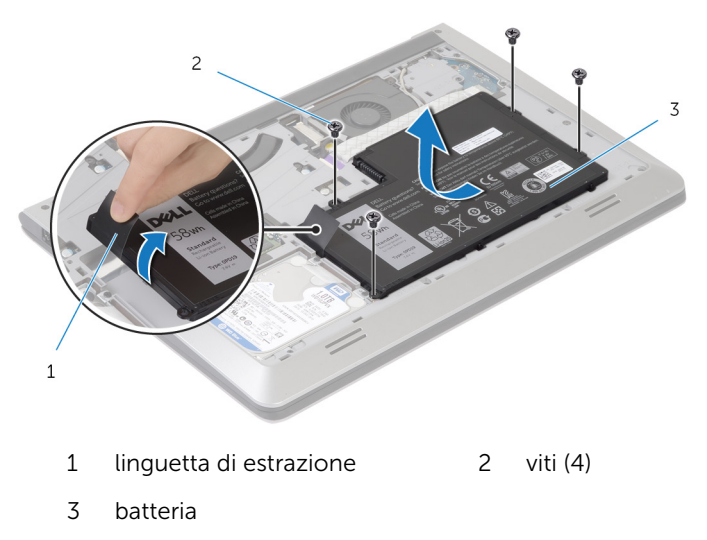

3 Capovolgere il computer, aprire lo schermo e premere il pulsante di alimentazione per circa 5 secondi per mettere a terra la scheda di sistema.

## <span id="page-17-0"></span>Ricollocamento della batteria

AVVERTENZA: Prima di effettuare interventi sui componenti interni del computer, leggere le informazioni sulla sicurezza fornite con il computer e seguire le procedure descritte in [Prima di effettuare](#page-8-0) [interventi sui componenti interni del computer](#page-8-0). In seguito agli interventi sui componenti interni del computer, seguire le istruzioni descritte in [Dopo gli interventi preliminari sui componenti interni del](#page-11-0)  [computer.](#page-11-0) Per maggiori informazioni sulle procedure di sicurezza consigliate, consultare la pagina iniziale sulla conformità alle normative all'indirizzo dell.com/regulatory\_compliance.

#### Procedura

- 1 Allineare i fori delle viti della batteria con i fori delle viti sull'infrastruttura di base e premere verso il basso la batteria per connetterla al connettore della batteria.
- 2 Ricollocare le viti che fissano la batteria alla base all'infrastruttura di base.

#### Postrequisiti

Ricollocare il [coperchio della base](#page-14-0).

# <span id="page-18-0"></span>Rimozione del disco rigido

AVVERTENZA: Prima di effettuare interventi sui componenti interni del computer, leggere le informazioni sulla sicurezza fornite con il computer e seguire le procedure descritte in [Prima di effettuare](#page-8-0) [interventi sui componenti interni del computer](#page-8-0). In seguito agli interventi sui componenti interni del computer, seguire le istruzioni descritte in [Dopo gli interventi preliminari sui componenti interni del](#page-11-0)  [computer.](#page-11-0) Per maggiori informazioni sulle procedure di sicurezza consigliate, consultare la pagina iniziale sulla conformità alle normative all'indirizzo dell.com/regulatory\_compliance.

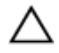

ATTENZIONE: I dischi rigidi sono fragili Prestare attenzione durante la manipolazione di uno di essi.

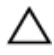

ATTENZIONE: Per evitare la perdita di dati, non rimuovere il disco rigido quando il computer è acceso o in stato di sospensione.

#### Prerequisiti

- 1 Rimuovere il [coperchio della base.](#page-12-0)
- 2 Rimuovere la [batteria](#page-15-0).

#### <span id="page-19-0"></span>Procedura

- 1 Rimuovere le viti che fissano il gruppo disco rigido all'infrastruttura di base.
- 2 Utilizzando la linguetta di estrazione, far scorrere il gruppo disco rigido fuori dall'infrastruttura di base.

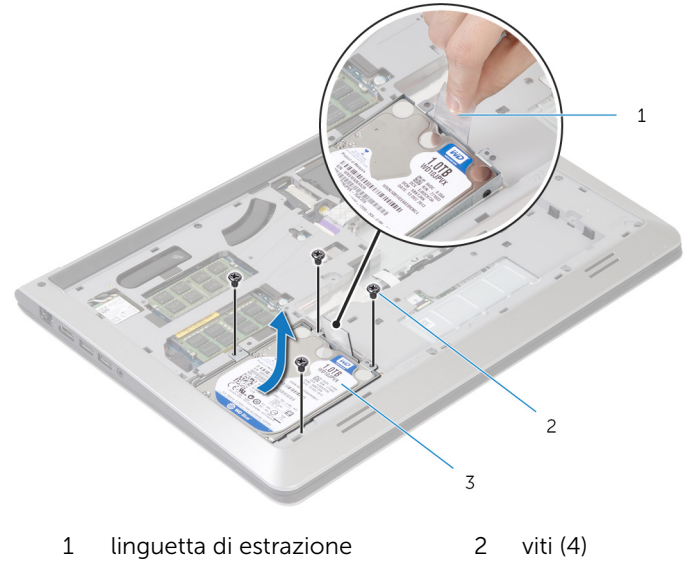

3 gruppo disco rigido

Scollegare il cavo del disco rigido dal disco rigido.

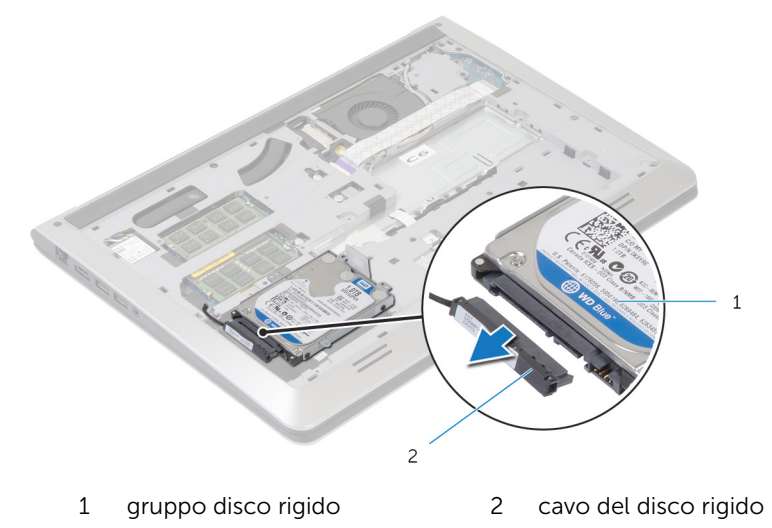

- Rimuovere le viti che assicurano il supporto del disco rigido al disco rigido.
- Estrarre il disco rigido dal relativo supporto.

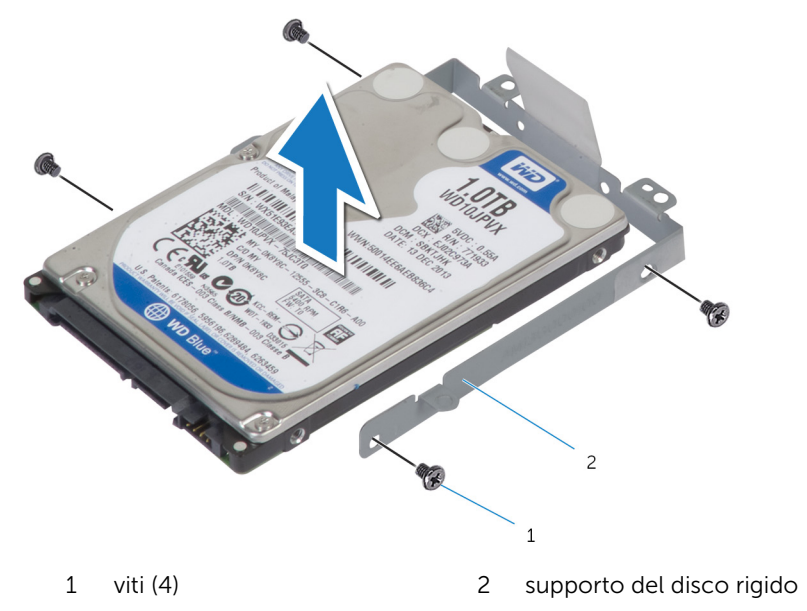

### <span id="page-21-0"></span>Ricollocamento del disco rigido

AVVERTENZA: Prima di effettuare interventi sui componenti interni del computer, leggere le informazioni sulla sicurezza fornite con il computer e seguire le procedure descritte in [Prima di effettuare](#page-8-0) [interventi sui componenti interni del computer](#page-8-0). In seguito agli interventi sui componenti interni del computer, seguire le istruzioni descritte in [Dopo gli interventi preliminari sui componenti interni del](#page-11-0)  [computer.](#page-11-0) Per maggiori informazioni sulle procedure di sicurezza consigliate, consultare la pagina iniziale sulla conformità alle normative all'indirizzo dell.com/regulatory\_compliance.

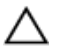

ATTENZIONE: I dischi rigidi sono fragili Prestare attenzione durante la manipolazione di uno di essi.

#### Procedura

- 1 Collocare il disco rigido nel supporto sul disco rigido e allineare i fori delle viti sul supporto del disco rigido con quelli sul disco rigido.
- 2 Ricollocare le viti che fissano il supporto del disco rigido al disco rigido.
- 3 Collegare il cavo del disco rigido al disco rigido.
- 4 Far scorrere il disco rigido nell'infrastruttura di base e allineare i fori per le viti sul gruppo disco rigido con i fori delle viti sull'infrastruttura di base.
- 5 Ricollocare le viti che fissano il gruppo disco rigido all'infrastruttura di base.

#### Postrequisiti

- 1 Ricollocare la [batteria.](#page-17-0)
- 2 Ricollocare il [coperchio della base](#page-14-0).

### <span id="page-22-0"></span>Rimozione del(i) modulo(i) di memoria

AVVERTENZA: Prima di effettuare interventi sui componenti interni del computer, leggere le informazioni sulla sicurezza fornite con il computer e seguire le procedure descritte in [Prima di effettuare](#page-8-0) [interventi sui componenti interni del computer](#page-8-0). In seguito agli interventi sui componenti interni del computer, seguire le istruzioni descritte in [Dopo gli interventi preliminari sui componenti interni del](#page-11-0)  [computer.](#page-11-0) Per maggiori informazioni sulle procedure di sicurezza consigliate, consultare la pagina iniziale sulla conformità alle normative all'indirizzo dell.com/regulatory\_compliance.

#### **Prerequisiti**

- 1 Rimuovere il [coperchio della base.](#page-12-0)
- 2 Rimuovere la [batteria](#page-15-0).

#### <span id="page-23-0"></span>Procedura

1 Utilizzando la punta delle dita, sollevare i fermagli di fissaggio su ciascuna estremità dello slot del modulo di memoria, finché il modulo di memoria scatta fuori posizione.

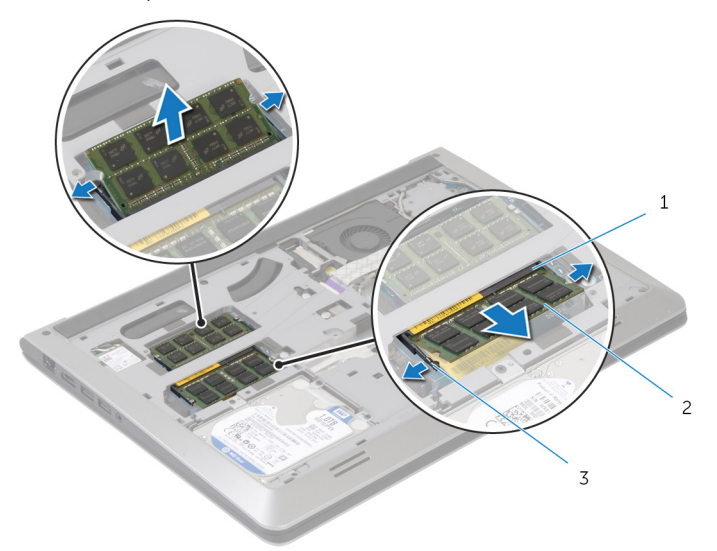

- 1 slot del modulo di memoria 2 modulo di memoria
- 3 fermagli di fissaggio
- 2 Far scorrere e rimuovere il modulo di memoria dal relativo slot.

### <span id="page-24-0"></span>Ricollocamento dei moduli di memoria

AVVERTENZA: Prima di effettuare interventi sui componenti interni del computer, leggere le informazioni sulla sicurezza fornite con il computer e seguire le procedure descritte in [Prima di effettuare](#page-8-0) [interventi sui componenti interni del computer](#page-8-0). In seguito agli interventi sui componenti interni del computer, seguire le istruzioni descritte in [Dopo gli interventi preliminari sui componenti interni del](#page-11-0)  [computer.](#page-11-0) Per maggiori informazioni sulle procedure di sicurezza consigliate, consultare la pagina iniziale sulla conformità alle normative all'indirizzo dell.com/regulatory\_compliance.

#### Procedura

- 1 Allineare la tacca sul modulo di memoria con la linguetta sul relativo connettore.
- 2 Far scorrere con fermezza il modulo di memoria nel connettore da un'angolo, quindi spingerlo verso il basso finché non scatta in posizione.

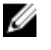

N.B.: Se non si sente lo scatto, rimuovere il modulo di memoria e reinstallarlo.

#### Postrequisiti

- 1 Ricollocare la [batteria.](#page-17-0)
- 2 Ricollocare il [coperchio della base](#page-14-0).

### <span id="page-25-0"></span>Rimozione della scheda per reti senza fili

AVVERTENZA: Prima di effettuare interventi sui componenti interni del computer, leggere le informazioni sulla sicurezza fornite con il computer e seguire le procedure descritte in [Prima di effettuare](#page-8-0) [interventi sui componenti interni del computer](#page-8-0). In seguito agli interventi sui componenti interni del computer, seguire le istruzioni descritte in [Dopo gli interventi preliminari sui componenti interni del](#page-11-0)  [computer.](#page-11-0) Per maggiori informazioni sulle procedure di sicurezza consigliate, consultare la pagina iniziale sulla conformità alle normative all'indirizzo dell.com/regulatory\_compliance.

#### **Prerequisiti**

- 1 Rimuovere il [coperchio della base.](#page-12-0)
- 2 Rimuovere la [batteria](#page-15-0).

#### Procedura

- 1 Scollegare i cavi dell'antenna dalla scheda per reti senza fili.
- 2 Rimuovere la vite che fissa la scheda per reti senza fili alla scheda di sistema.

3 Sollevare la scheda per reti senza fili, quindi farla scorrere e rimuoverla dalla scheda di sistema.

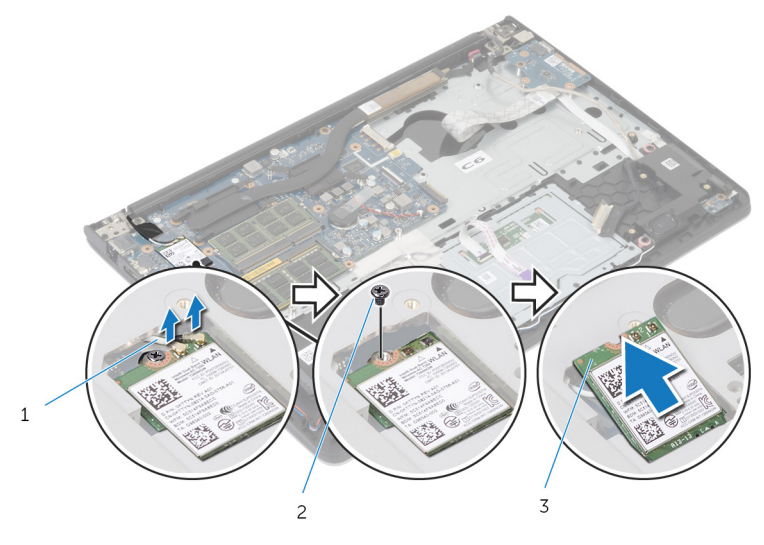

1 cavi dell'antenna 2 vite

3 scheda per reti senza fili

### <span id="page-27-0"></span>Ricollocamento della scheda per reti senza fili

AVVERTENZA: Prima di effettuare interventi sui componenti interni del computer, leggere le informazioni sulla sicurezza fornite con il computer e seguire le procedure descritte in [Prima di effettuare](#page-8-0) [interventi sui componenti interni del computer](#page-8-0). In seguito agli interventi sui componenti interni del computer, seguire le istruzioni descritte in [Dopo gli interventi preliminari sui componenti interni del](#page-11-0)  [computer.](#page-11-0) Per maggiori informazioni sulle procedure di sicurezza consigliate, consultare la pagina iniziale sulla conformità alle normative all'indirizzo dell.com/regulatory\_compliance.

#### Procedura

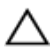

ATTENZIONE: Per evitare di danneggiare la scheda per reti senza fili, non posizionare i cavi sotto di essa.

- 1 Allineare la tacca sulla scheda per reti senza fili alla linguetta sul relativo slot, e fare scorrere la scheda nello slot.
- 2 Ricollocare la vite che fissa la scheda per reti senza fili alla scheda di sistema.
- 3 Collegare i cavi dell'antenna per la scheda per reti senza fili. La tabella seguente fornisce la combinazione di colori dei cavi dell'antenna per la scheda per reti senza fili supportata dal computer:

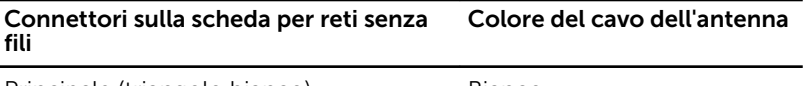

Principale (triangolo bianco) Bianco

Ausiliario (triangolo nero) Nero

#### Postrequisiti

- 1 Ricollocare la [batteria.](#page-17-0)
- 2 Ricollocare il [coperchio della base](#page-14-0).

## <span id="page-28-0"></span>Rimozione della ventola

AVVERTENZA: Prima di effettuare interventi sui componenti interni del computer, leggere le informazioni sulla sicurezza fornite con il computer e seguire le procedure descritte in [Prima di effettuare](#page-8-0) [interventi sui componenti interni del computer](#page-8-0). In seguito agli interventi sui componenti interni del computer, seguire le istruzioni descritte in [Dopo gli interventi preliminari sui componenti interni del](#page-11-0)  [computer.](#page-11-0) Per maggiori informazioni sulle procedure di sicurezza consigliate, consultare la pagina iniziale sulla conformità alle normative all'indirizzo dell.com/regulatory\_compliance.

#### Prerequisiti

- 1 Rimuovere il [coperchio della base.](#page-12-0)
- 2 Rimuovere la [batteria](#page-15-0).

#### Procedura

- 1 Sollevare il dispositivo di chiusura e scollegare il cavo della scheda di I/O dalla scheda di sistema.
- 2 Staccare il cavo della scheda di I/O dalla ventola.

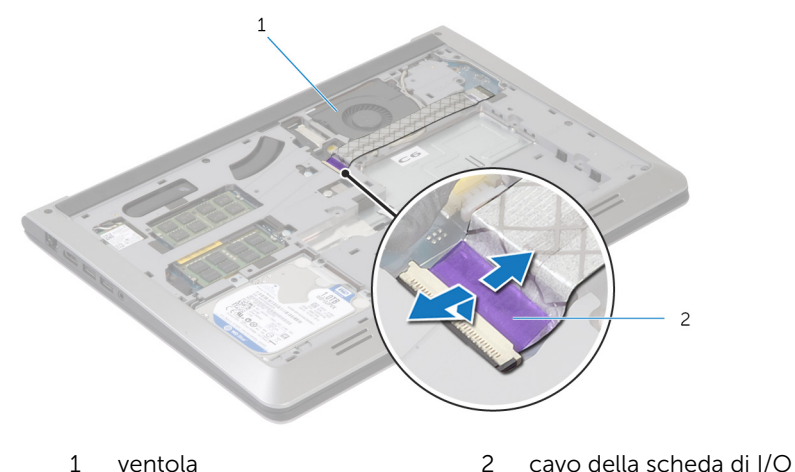

**3** Scollegare il cavo dello schermo dalla scheda di sistema.

Prendere nota dell'instradamento del cavo degli altoparlanti e rimuovere il cavo dalle guide di instradamento.

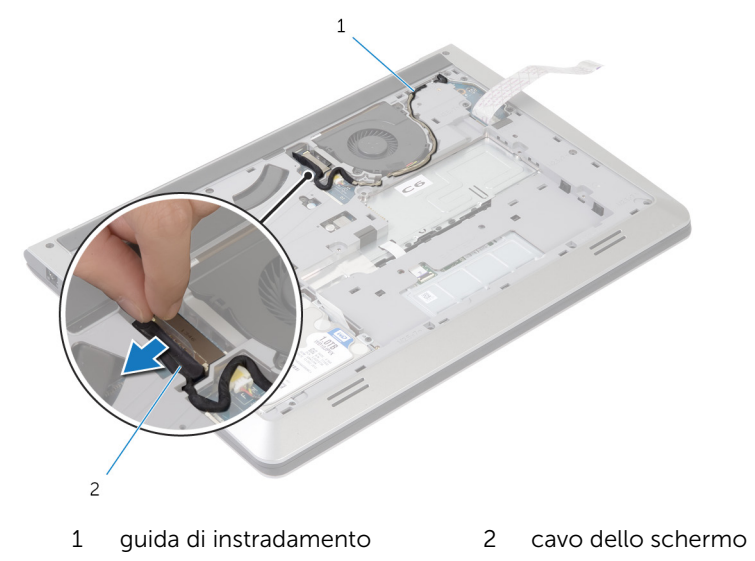

- Scollegare il cavo della ventola dalla scheda di sistema.
- Prendere nota dell'instradamento del cavo della ventola e rimuovere il cavo dalle guide di instradamento.

Rimuovere le viti che fissano la ventola all'infrastruttura di base.

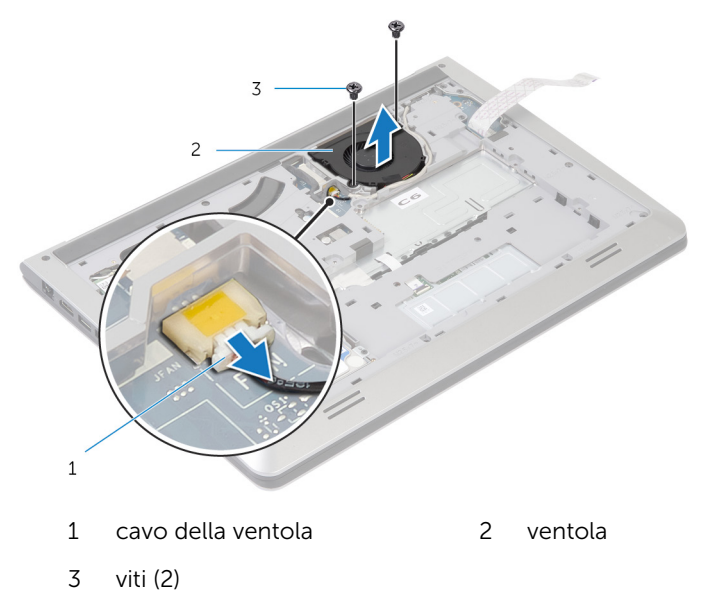

Sollevare la ventola dall'infrastruttura di base.

## <span id="page-31-0"></span>Ricollocamento della ventola

AVVERTENZA: Prima di effettuare interventi sui componenti interni del computer, leggere le informazioni sulla sicurezza fornite con il computer e seguire le procedure descritte in [Prima di effettuare](#page-8-0) [interventi sui componenti interni del computer](#page-8-0). In seguito agli interventi sui componenti interni del computer, seguire le istruzioni descritte in [Dopo gli interventi preliminari sui componenti interni del](#page-11-0)  [computer.](#page-11-0) Per maggiori informazioni sulle procedure di sicurezza consigliate, consultare la pagina iniziale sulla conformità alle normative all'indirizzo dell.com/regulatory\_compliance.

#### Procedura

- 1 Allineare i fori per le viti sulla ventola con quelli sull'infrastruttura di base.
- 2 Ricollocare le viti che fissano la ventola dell'infrastruttura di base.
- 3 Instradare il cavo dell'antenna nelle quide di instradamento sull'infrastruttura di base.
- 4 Collegare il cavo della ventola alla scheda di sistema.
- 5 Instradare il cavo dello schermo nelle guide di instradamento sull'infrastruttura di base.
- 6 Collegare il cavo dello schermo alla scheda di sistema.
- 7 Far aderire il cavo della scheda di I/O alla ventola.
- 8 Far scorrere il cavo della scheda di I/O nel relativo connettore e premere il dispositivo di chiusura per fissare il cavo.

#### Postrequisiti

- 1 Ricollocare la [batteria.](#page-17-0)
- 2 Ricollocare il [coperchio della base](#page-14-0).

## <span id="page-32-0"></span>Rimozione della tastiera

AVVERTENZA: Prima di effettuare interventi sui componenti interni del computer, leggere le informazioni sulla sicurezza fornite con il computer e seguire le procedure descritte in [Prima di effettuare](#page-8-0) [interventi sui componenti interni del computer](#page-8-0). In seguito agli interventi sui componenti interni del computer, seguire le istruzioni descritte in [Dopo gli interventi preliminari sui componenti interni del](#page-11-0)  [computer.](#page-11-0) Per maggiori informazioni sulle procedure di sicurezza consigliate, consultare la pagina iniziale sulla conformità alle normative all'indirizzo dell.com/regulatory\_compliance.

#### Prerequisiti

- 1 Rimuovere il [coperchio della base.](#page-12-0)
- 2 Rimuovere la [batteria](#page-15-0).

#### <span id="page-33-0"></span>Procedura

- 1 Capovolgere il computer e aprire lo schermo per quanto possibile.
- 2 Utilizzando un graffietto in plastica, sbloccare delicatamente le linguette che fissano la tastiera al gruppo del supporto per i polsi.

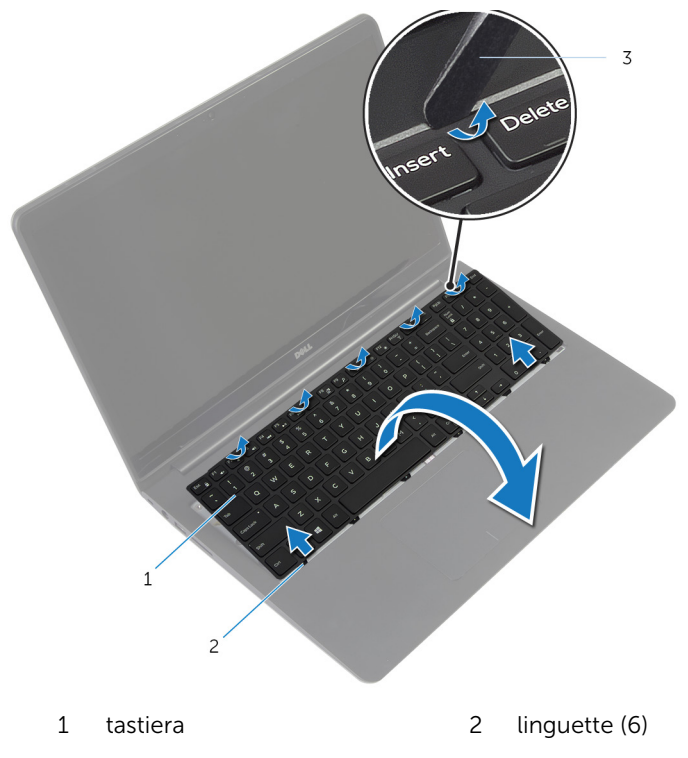

- 3 graffietto in plastica
- 3 Capovolgere con cura la tastiera e collocarla sul gruppo del supporto per i polsi.

4 Sollevare i dispositivi di chiusura e scollegare i cavi della tastiera e della retroilluminazione della tastiera dalla scheda di sistema.

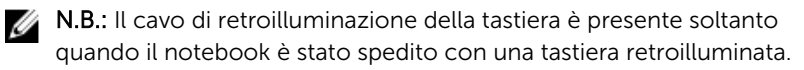

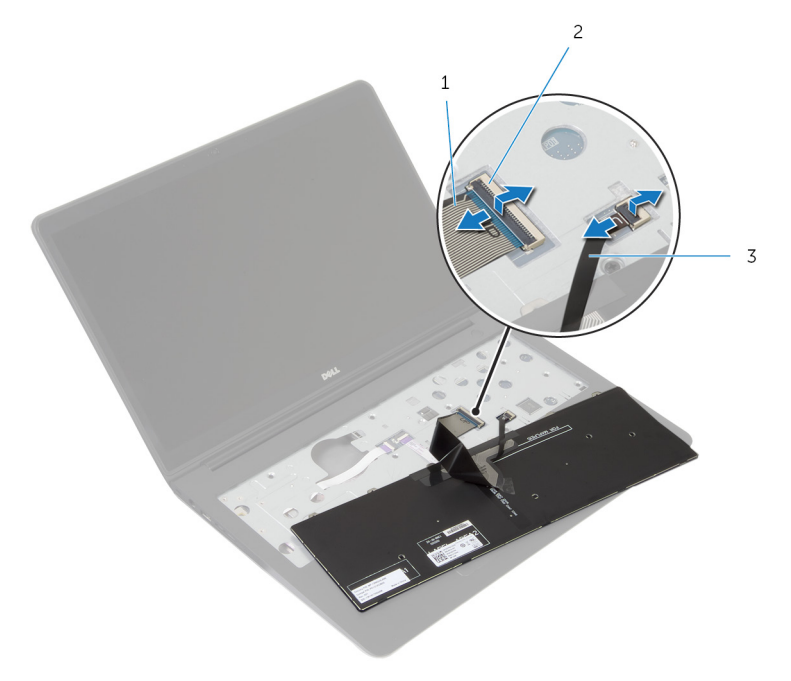

- 1 cavo della tastiera 2 dispositivo di chiusura
- 3 cavo di retroilluminazione della tastiera
- 5 Sollevare la tastiera, insieme con i cavi, dal gruppo del supporto per i polsi.

## <span id="page-35-0"></span>Ricollocamento della tastiera

AVVERTENZA: Prima di effettuare interventi sui componenti interni del computer, leggere le informazioni sulla sicurezza fornite con il computer e seguire le procedure descritte in [Prima di effettuare](#page-8-0) [interventi sui componenti interni del computer](#page-8-0). In seguito agli interventi sui componenti interni del computer, seguire le istruzioni descritte in [Dopo gli interventi preliminari sui componenti interni del](#page-11-0)  [computer.](#page-11-0) Per maggiori informazioni sulle procedure di sicurezza consigliate, consultare la pagina iniziale sulla conformità alle normative all'indirizzo dell.com/regulatory\_compliance.

#### Procedura

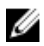

 $\mathbb Z$  N.B.: Se si sta installando una nuova tastiera, piegare i cavi allo stesso modo in cui sono piegati su quella precedente. Per maggiori informazioni, consultare "Piegatura dei cavi della tastiera".

- 1 Far scorrere i cavi della tastiera e della retroilluminazione della tastiera nei rispettivi connettori e premere i dispositivi di chiusura per fissare i cavi.
- 2 Capovolgere la tastiera e far scorrere le linguette sulla tastiera negli slot sul gruppo del supporto per i polsi e far scattare la tastiera in posizione.

#### Piegatura dei cavi della tastiera

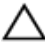

#### ATTENZIONE: Non applicare eccessiva pressione durante la piegatura dei cavi.

I cavi sulla tastiera non sono piegati quando si riceve una tastiera di ricambio. Seguire le istruzioni riportate di seguito per raggruppare i cavi sulla tastiera di ricambio allo stesso modo in cui vengono piegati sulla vecchia tastiera.
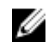

N.B.: Il cavo di retroilluminazione della tastiera è presente soltanto su una tastiera retroilluminata.

1 Collocare la tastiera su una superficie piana e pulita.

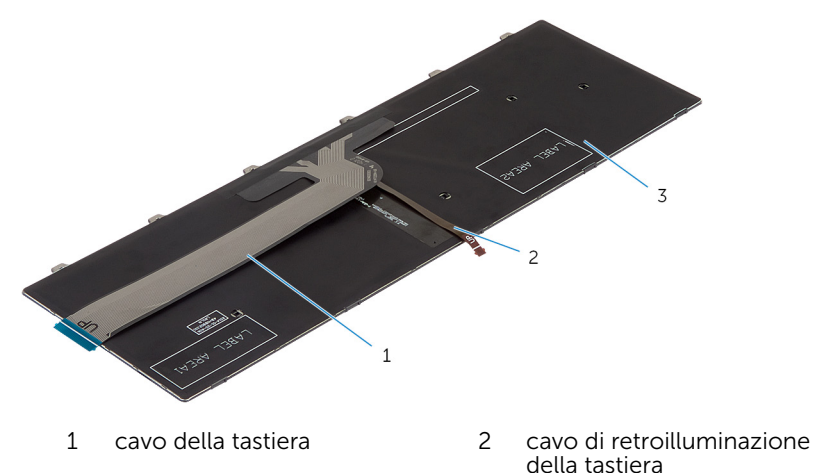

3 tastiera

#### ATTENZIONE: Non applicare eccessiva pressione durante la piegatura dei cavi.

2 Sollevare il cavo della tastiera e piegare delicatamente il cavo di retroilluminazione della tastiera sulla linea di piegatura.

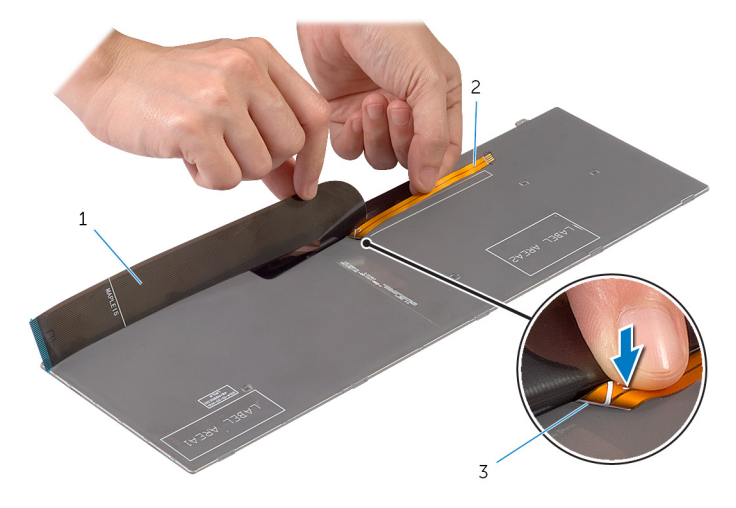

- 
- cavo della tastiera 2 cavo di retroilluminazione della tastiera
- linea di piegatura
- Utilizzando la linea di allineamento, piegare delicatamente il cavo della tastiera.

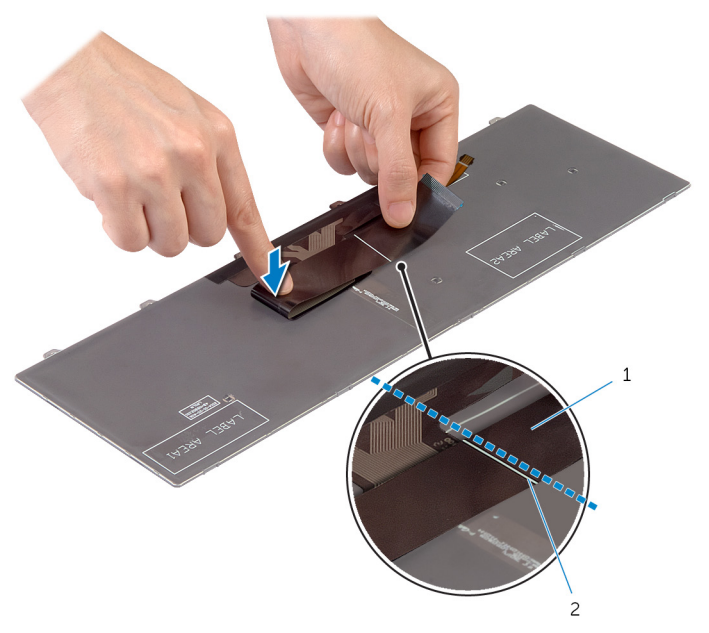

cavo della tastiera 2 linea di allineamento

- 1 Ricollocare la **batteria**.
- 2 Ricollocare il [coperchio della base](#page-14-0).

## <span id="page-39-0"></span>Rimozione dell'intelaiatura di base

AVVERTENZA: Prima di effettuare interventi sui componenti interni del computer, leggere le informazioni sulla sicurezza fornite con il computer e seguire le procedure descritte in [Prima di effettuare](#page-8-0) [interventi sui componenti interni del computer](#page-8-0). In seguito agli interventi sui componenti interni del computer, seguire le istruzioni descritte in [Dopo gli interventi preliminari sui componenti interni del](#page-11-0)  [computer.](#page-11-0) Per maggiori informazioni sulle procedure di sicurezza consigliate, consultare la pagina iniziale sulla conformità alle normative all'indirizzo dell.com/regulatory\_compliance.

### **Prerequisiti**

- 1 Rimuovere il [coperchio della base.](#page-12-0)
- 2 Rimuovere la [batteria](#page-15-0).
- 3 Seguire la procedura dal punto 1 al punto 3 di rimozione del [disco rigido.](#page-18-0)
- 4 Rimuovere la [ventola](#page-28-0).
- 5 Rimuovere la [tastiera.](#page-32-0)

### Procedura

- 1 Capovolgere il computer e aprire lo schermo.
- 2 Sollevare i dispositivi di chiusura e scollegare il cavo dell'indicatore di stato e il cavo del touchpad dalla scheda di sistema.

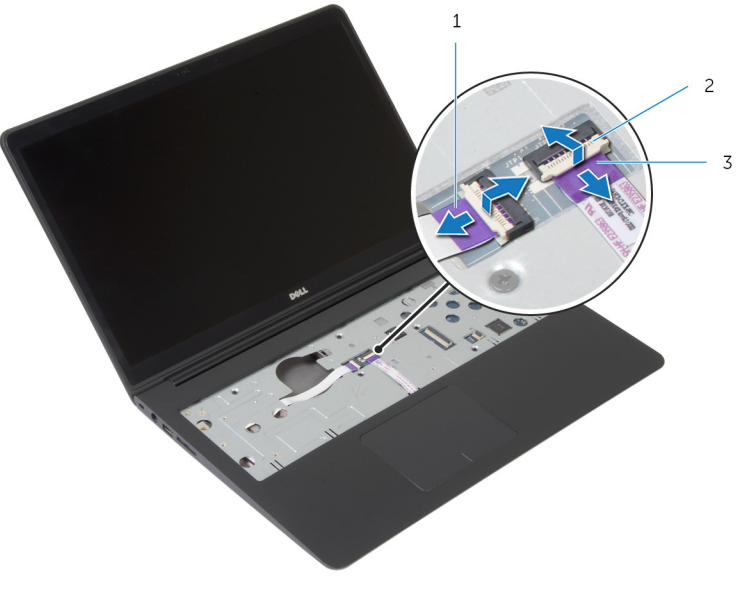

- 1 cavo dell'indicatore di stato 2 dispositivo di chiusura
- 3 cavo touchpad

Rimuovere le viti che fissano l'infrastruttura di base al gruppo del supporto per i polsi.

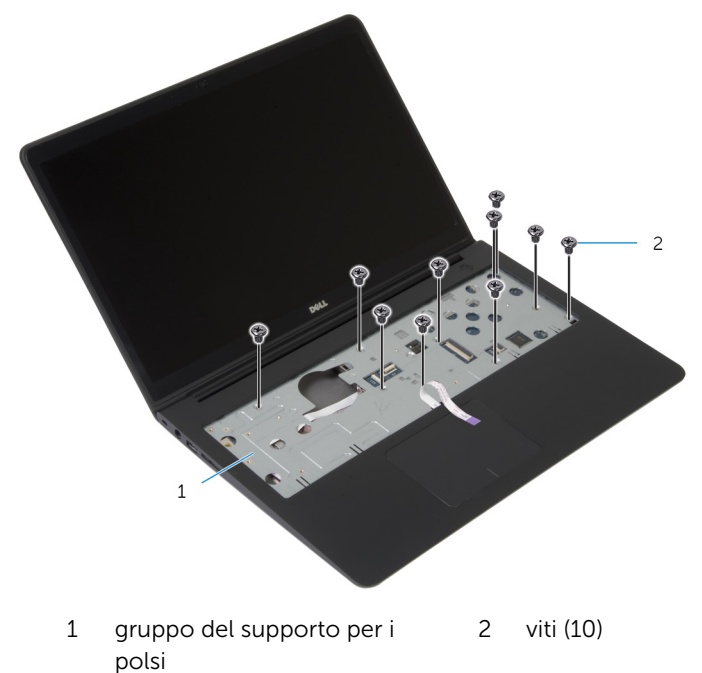

Chiudere lo schermo e capovolgere il computer.

Rimuovere le viti che fissano l'infrastruttura di base al gruppo del supporto per i polsi.

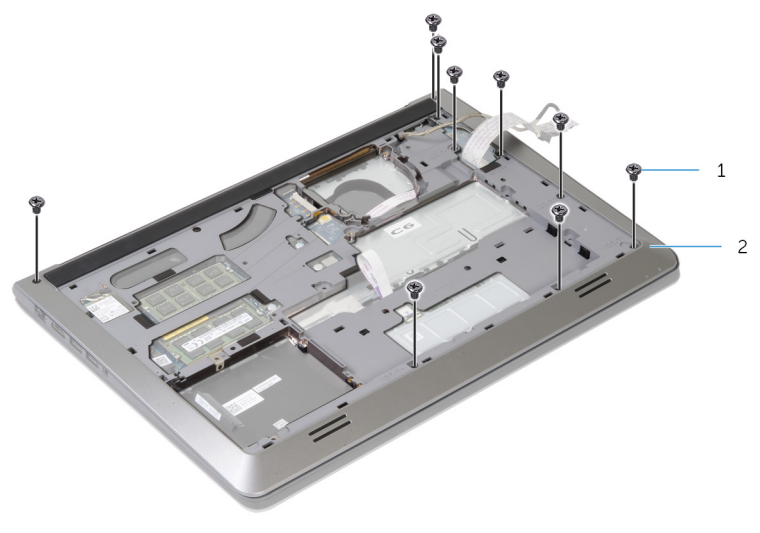

viti (9) 2 infrastruttura di base

6 Utilizzando la punta delle dita, a partire dalla parte posteriore, sollevare l'infastruttura di base dal gruppo del supporto per i polsi.

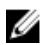

**A.B.:** Assicurarsi che il cavo dello schermo è rimossa completamente dalle guide di instradamento sull'infrastruttura di base.

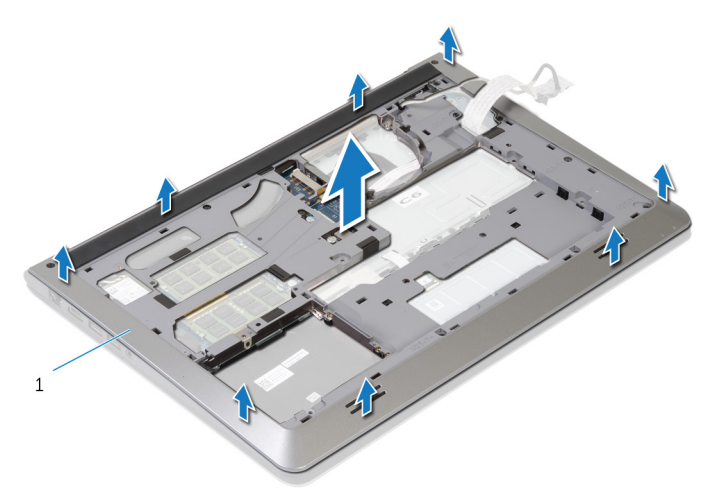

1 infrastruttura di base

## <span id="page-44-0"></span>Ricollocamento dell'intelaiatura di base

AVVERTENZA: Prima di effettuare interventi sui componenti interni del computer, leggere le informazioni sulla sicurezza fornite con il computer e seguire le procedure descritte in [Prima di effettuare](#page-8-0) [interventi sui componenti interni del computer](#page-8-0). In seguito agli interventi sui componenti interni del computer, seguire le istruzioni descritte in [Dopo gli interventi preliminari sui componenti interni del](#page-11-0)  [computer.](#page-11-0) Per maggiori informazioni sulle procedure di sicurezza consigliate, consultare la pagina iniziale sulla conformità alle normative all'indirizzo dell.com/regulatory\_compliance.

### Procedura

- 1 Far scorrere il cavo dello schermo e il cavo della scheda di I/O negli slot sull'infrastruttura di base.
- 2 Allineare le linguette sull'infrastruttura di base con gli slot sul gruppo del supporto per i polsi e far scattare in posizione l'infrastruttura di base.
- **3** Ricollocare le viti che fissano l'infrastruttura di base al gruppo del supporto per i polsi.
- 4 Capovolgere il computer e aprire lo schermo.
- 5 Ricollocare le viti che fissano l'infrastruttura di base al gruppo del supporto per i polsi.
- 6 Far scorrere il cavo dell'indicatore di stato e i cavi del touchpad nei connettori sulla scheda di sistema e premere i dispositivi di chiusura per fissare i cavi.

- 1 Ricollocare la [tastiera.](#page-35-0)
- 2 Ricollocare la [ventola](#page-31-0).
- 3 Seguire la procedura dal punto 3 al punto 5 in ricollocamento del disco [rigido.](#page-21-0)
- 4 Ricollocare la [batteria.](#page-17-0)
- 5 Ricollocare il [coperchio della base](#page-14-0).

## Rimozione della batteria pulsante

AVVERTENZA: Prima di effettuare interventi sui componenti interni del computer, leggere le informazioni sulla sicurezza fornite con il computer e seguire le procedure descritte in [Prima di effettuare](#page-8-0) [interventi sui componenti interni del computer](#page-8-0). In seguito agli interventi sui componenti interni del computer, seguire le istruzioni descritte in [Dopo gli interventi preliminari sui componenti interni del](#page-11-0)  [computer.](#page-11-0) Per maggiori informazioni sulle procedure di sicurezza consigliate, consultare la pagina iniziale sulla conformità alle normative all'indirizzo dell.com/regulatory\_compliance.

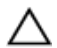

ATTENZIONE: La rimozione della batteria pulsante reimposta le impostazioni del BIOS a quelle predefinite. Si consiglia di prendere nota delle impostazioni del BIOS prima di rimuovere la batteria pulsante.

### Prerequisiti

- 1 Rimuovere il [coperchio della base.](#page-12-0)
- 2 Rimuovere la [batteria](#page-15-0).
- 3 Seguire la procedura dal punto 1 al punto 3 di rimozione del [disco rigido.](#page-18-0)
- 4 Rimuovere la [ventola](#page-28-0).
- **5** Rimuovere la [tastiera.](#page-32-0)
- 6 Rimuovere l'[intelaiatura di base](#page-39-0).

### Procedura

1 Scollegare il cavo della batteria pulsante dalla scheda di sistema.

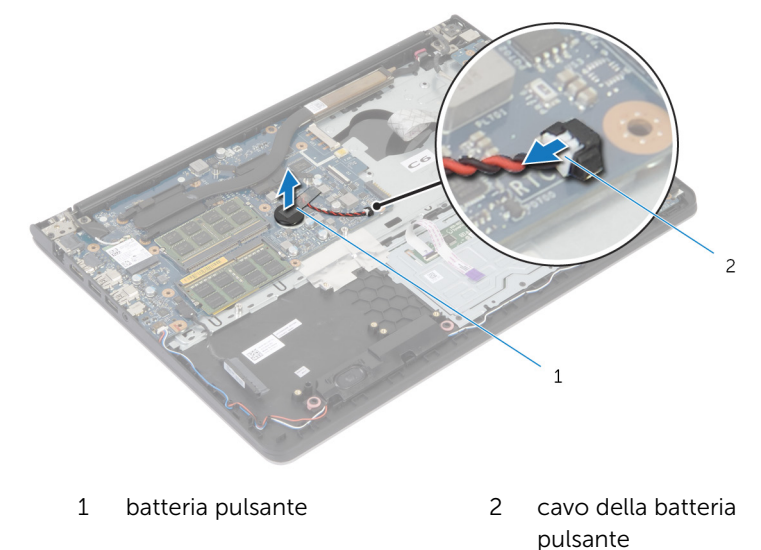

- 2 Staccare la batteria pulsante dalla scheda di sistema.
- 3 Sollevare la batteria pulsante, con il relativo cavo, dalla scheda di sistema.

## Ricollocamento della batteria pulsante

AVVERTENZA: Prima di effettuare interventi sui componenti interni del computer, leggere le informazioni sulla sicurezza fornite con il computer e seguire le procedure descritte in [Prima di effettuare](#page-8-0) [interventi sui componenti interni del computer](#page-8-0). In seguito agli interventi sui componenti interni del computer, seguire le istruzioni descritte in [Dopo gli interventi preliminari sui componenti interni del](#page-11-0)  [computer.](#page-11-0) Per maggiori informazioni sulle procedure di sicurezza consigliate, consultare la pagina iniziale sulla conformità alle normative all'indirizzo dell.com/regulatory\_compliance.

### Procedura

- 1 Far aderire la batteria pulsante alla scheda di sistema.
- 2 Collegare il cavo della batteria pulsante alla scheda di sistema.

- 1 Ricollocare l'[intelaiatura di base.](#page-44-0)
- 2 Ricollocare la [tastiera.](#page-35-0)
- **3** Ricollocare la [ventola](#page-31-0).
- 4 Seguire la procedura dal punto 3 al punto 5 in ricollocamento del disco [rigido.](#page-21-0)
- 5 Ricollocare la [batteria.](#page-17-0)
- 6 Ricollocare il [coperchio della base](#page-14-0).

## <span id="page-48-0"></span>Rimozione del dissipatore di calore

AVVERTENZA: Prima di effettuare interventi sui componenti interni del computer, leggere le informazioni sulla sicurezza fornite con il computer e seguire le procedure descritte in [Prima di effettuare](#page-8-0) [interventi sui componenti interni del computer](#page-8-0). In seguito agli interventi sui componenti interni del computer, seguire le istruzioni descritte in [Dopo gli interventi preliminari sui componenti interni del](#page-11-0)  [computer.](#page-11-0) Per maggiori informazioni sulle procedure di sicurezza consigliate, consultare la pagina iniziale sulla conformità alle normative all'indirizzo dell.com/regulatory\_compliance.

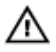

AVVERTENZA: Il dissipatore di calore può diventare molto caldo durante il normale funzionamento. Lasciare trascorrere un tempo sufficiente affinché quest'ultimo possa raffreddarsi prima di toccarlo.

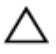

ATTENZIONE: Per garantire il massimo raffreddamento del processore, non toccare le zone di trasferimento termico sul dissipatore di calore. Il sebo della pelle può ridurre la capacità di trasferimento di calore della pasta termoconduttiva.

#### Prerequisiti

- 1 Rimuovere il [coperchio della base.](#page-12-0)
- 2 Rimuovere la [batteria](#page-15-0).
- 3 Seguire la procedura dal punto 1 al punto 3 di rimozione del [disco rigido.](#page-18-0)
- 4 Rimuovere la [ventola](#page-28-0).
- 5 Rimuovere la [tastiera.](#page-32-0)
- 6 Rimuovere l'[intelaiatura di base](#page-39-0).

#### Procedura

1 Rispettando la sequenza indicata sul dissipatore di calore, rimuovere le viti che fissano il dissipatore di calore alla scheda di sistema.

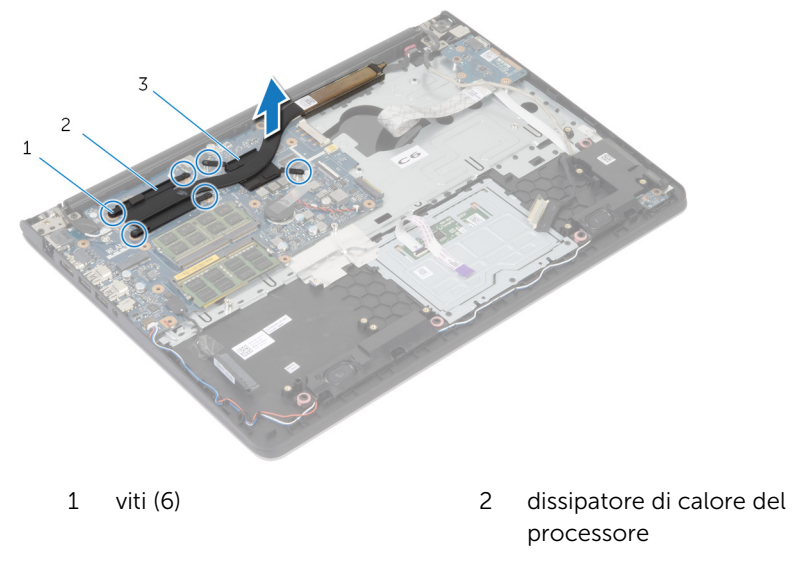

3 dissipatore di calore della scheda grafica

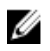

N.B.: L'immagine mostra un dissipatore di calore su un laptop fornito con scheda grafica discreta. Il dissipatore di calore fornito con un laptop con scheda grafica integrata ha solo 4 viti.

2 Sollevare il dissipatore di calore dalla scheda di sistema.

## <span id="page-50-0"></span>Ricollocamento del dissipatore di calore

AVVERTENZA: Prima di effettuare interventi sui componenti interni del computer, leggere le informazioni sulla sicurezza fornite con il computer e seguire le procedure descritte in [Prima di effettuare](#page-8-0) [interventi sui componenti interni del computer](#page-8-0). In seguito agli interventi sui componenti interni del computer, seguire le istruzioni descritte in [Dopo gli interventi preliminari sui componenti interni del](#page-11-0)  [computer.](#page-11-0) Per maggiori informazioni sulle procedure di sicurezza consigliate, consultare la pagina iniziale sulla conformità alle normative all'indirizzo dell.com/regulatory\_compliance.

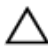

ATTENZIONE: L'allineamento non corretto del dissipatore di calore può provocare danni alla scheda di sistema e al processore.

N.B.: La pasta termoconduttiva originale può essere riutilizzata se la scheda di sistema e la ventola originali vengono reinstallate insieme. Nel caso in cui la scheda di sistema o la ventola viene ricollocata, utilizzare il cuscinetto termico fornito nel kit per assicurarsi che vi sia conduttività termica.

#### Procedura

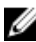

N.B.: La pasta termoconduttiva originale può essere riutilizzata se la scheda di sistema e la ventola originali vengono reinstallate insieme. Nel caso in cui la scheda di sistema o la ventola viene ricollocata, utilizzare il cuscinetto termico fornito nel kit per assicurarsi che vi sia conduttività termica.

- 1 Allineare i fori per le viti posti sul dissipatore di calore a quelli posti sulla scheda di sistema.
- 2 Ricollocare le viti che fissano il dissipatore di calore alla scheda di sistema rispettando la sequenza indicata sul dissipatore di calore.

- 1 Ricollocare l'[intelaiatura di base.](#page-44-0)
- 2 Ricollocare la [tastiera.](#page-35-0)
- **3** Ricollocare la [ventola](#page-31-0).
- 4 Seguire la procedura dal punto 3 al punto 5 in ricollocamento del disco [rigido.](#page-21-0)
- 5 Ricollocare la **batteria**.
- 6 Ricollocare il [coperchio della base](#page-14-0).

# Rimozione della scheda di I/O

AVVERTENZA: Prima di effettuare interventi sui componenti interni del computer, leggere le informazioni sulla sicurezza fornite con il computer e seguire le procedure descritte in [Prima di effettuare](#page-8-0) [interventi sui componenti interni del computer](#page-8-0). In seguito agli interventi sui componenti interni del computer, seguire le istruzioni descritte in [Dopo gli interventi preliminari sui componenti interni del](#page-11-0)  [computer.](#page-11-0) Per maggiori informazioni sulle procedure di sicurezza consigliate, consultare la pagina iniziale sulla conformità alle normative all'indirizzo dell.com/regulatory\_compliance.

### Prerequisiti

- 1 Rimuovere il [coperchio della base.](#page-12-0)
- 2 Rimuovere la [batteria](#page-15-0).
- 3 Seguire la procedura dal punto 1 al punto 3 di rimozione del [disco rigido.](#page-18-0)
- 4 Rimuovere la [ventola](#page-28-0).
- **5** Rimuovere la [tastiera.](#page-32-0)
- 6 Rimuovere l'[intelaiatura di base](#page-39-0).

#### Procedura

- 1 Rimuovere la vite che fissa la scheda di I/O al gruppo del supporto per i polsi.
- 2 Estrarre la scheda di I/O dal gruppo del supporto per i polsi.

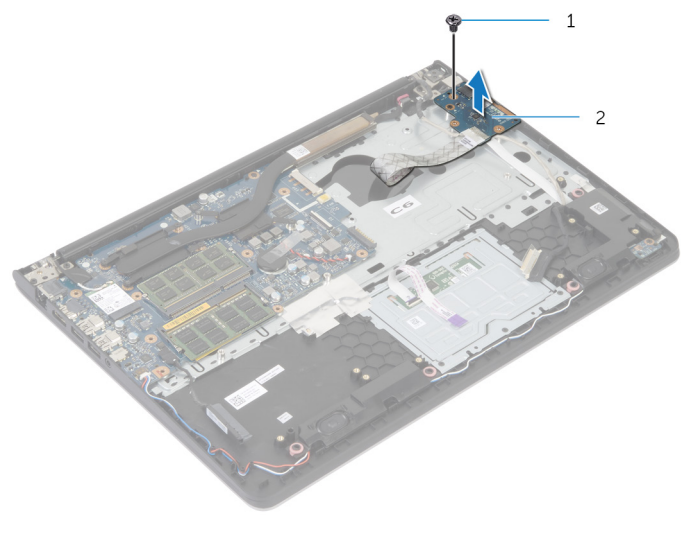

1 vite 2 scheda di I/O

## Ricollocamento della scheda di I/O

AVVERTENZA: Prima di effettuare interventi sui componenti interni del computer, leggere le informazioni sulla sicurezza fornite con il computer e seguire le procedure descritte in [Prima di effettuare](#page-8-0) [interventi sui componenti interni del computer](#page-8-0). In seguito agli interventi sui componenti interni del computer, seguire le istruzioni descritte in [Dopo gli interventi preliminari sui componenti interni del](#page-11-0)  [computer.](#page-11-0) Per maggiori informazioni sulle procedure di sicurezza consigliate, consultare la pagina iniziale sulla conformità alle normative all'indirizzo dell.com/regulatory\_compliance.

### Procedura

- 1 Allineare il foro per la vite sulla scheda di I/O al relativo foro sul gruppo del supporto per i polsi.
- 2 Ricollocare la vite che fissa la scheda di I/O al gruppo del supporto per i polsi.

- 1 Ricollocare l'[intelaiatura di base.](#page-44-0)
- 2 Ricollocare la [tastiera.](#page-35-0)
- **3** Ricollocare la [ventola](#page-31-0).
- 4 Seguire la procedura dal punto 3 al punto 5 in ricollocamento del disco [rigido.](#page-21-0)
- **5** Ricollocare la [batteria.](#page-17-0)
- 6 Ricollocare il [coperchio della base](#page-14-0).

# Rimozione degli altoparlanti

AVVERTENZA: Prima di effettuare interventi sui componenti interni del computer, leggere le informazioni sulla sicurezza fornite con il computer e seguire le procedure descritte in [Prima di effettuare](#page-8-0) [interventi sui componenti interni del computer](#page-8-0). In seguito agli interventi sui componenti interni del computer, seguire le istruzioni descritte in [Dopo gli interventi preliminari sui componenti interni del](#page-11-0)  [computer.](#page-11-0) Per maggiori informazioni sulle procedure di sicurezza consigliate, consultare la pagina iniziale sulla conformità alle normative all'indirizzo dell.com/regulatory\_compliance.

### Prerequisiti

- 1 Rimuovere il [coperchio della base.](#page-12-0)
- 2 Rimuovere la [batteria](#page-15-0).
- 3 Seguire la procedura dal punto 1 al punto 3 di rimozione del [disco rigido.](#page-18-0)
- 4 Rimuovere la [ventola](#page-28-0).
- **5** Rimuovere la [tastiera.](#page-32-0)
- 6 Rimuovere l'[intelaiatura di base](#page-39-0).

### Procedura

- 1 Scollegare il cavo degli altoparlanti dalla scheda di sistema.
- 2 Prendere nota dell'instradamento del cavo degli altoparlanti e rimuovere il cavo dalle guide di instradamento sul gruppo del supporto per i polsi..

Estrarre gli altoparlanti, insieme al relativo cavo, dal gruppo del supporto per i polsi..

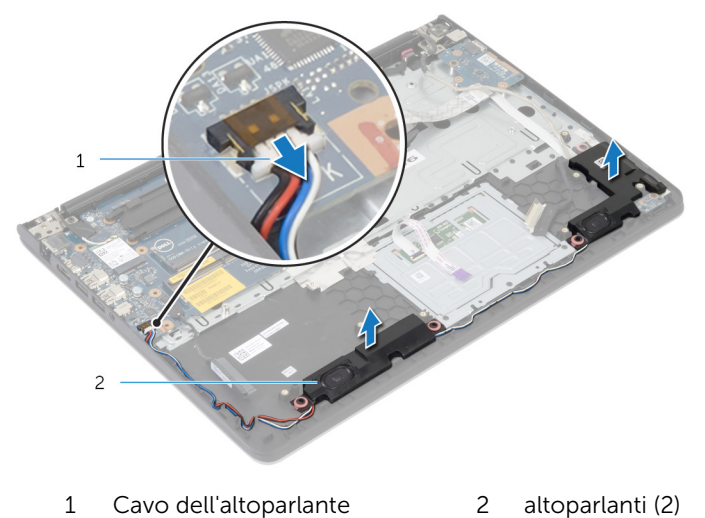

## Ricollocamento degli altoparlanti

AVVERTENZA: Prima di effettuare interventi sui componenti interni del computer, leggere le informazioni sulla sicurezza fornite con il computer e seguire le procedure descritte in [Prima di effettuare](#page-8-0) [interventi sui componenti interni del computer](#page-8-0). In seguito agli interventi sui componenti interni del computer, seguire le istruzioni descritte in [Dopo gli interventi preliminari sui componenti interni del](#page-11-0)  [computer.](#page-11-0) Per maggiori informazioni sulle procedure di sicurezza consigliate, consultare la pagina iniziale sulla conformità alle normative all'indirizzo dell.com/regulatory\_compliance.

### Procedura

- 1 Allineare gli altoparlanti ai supporti di allineamento sul supporto per i polsi.
- 2 Instradare il cavo dell'altoparlante nelle guide di instradamento sul gruppo del supporto per i polsi.
- **3** Collegare il cavo degli altoparlanti alla scheda di sistema.

- 1 Ricollocare l'[intelaiatura di base.](#page-44-0)
- 2 Ricollocare la [tastiera.](#page-35-0)
- 3 Ricollocare la [ventola](#page-31-0).
- 4 Seguire la procedura dal punto 3 al punto 5 in ricollocamento del disco [rigido.](#page-21-0)
- 5 Ricollocare la [batteria.](#page-17-0)
- 6 Ricollocare il [coperchio della base](#page-14-0).

## Rimozione della scheda dell'indicatore di stato

AVVERTENZA: Prima di effettuare interventi sui componenti interni del computer, leggere le informazioni sulla sicurezza fornite con il computer e seguire le procedure descritte in [Prima di effettuare](#page-8-0) [interventi sui componenti interni del computer](#page-8-0). In seguito agli interventi sui componenti interni del computer, seguire le istruzioni descritte in [Dopo gli interventi preliminari sui componenti interni del](#page-11-0)  [computer.](#page-11-0) Per maggiori informazioni sulle procedure di sicurezza consigliate, consultare la pagina iniziale sulla conformità alle normative all'indirizzo dell.com/regulatory\_compliance.

### **Prerequisiti**

- 1 Rimuovere il [coperchio della base.](#page-12-0)
- 2 Rimuovere la [batteria](#page-15-0).
- 3 Seguire la procedura dal punto 1 al punto 3 di rimozione del [disco rigido.](#page-18-0)
- 4 Rimuovere la [ventola](#page-28-0).
- 5 Rimuovere la [tastiera.](#page-32-0)
- 6 Rimuovere l'[intelaiatura di base](#page-39-0).

#### Procedura

- 1 Sollevare l'altoparlante di destra e collocarlo sul supporto per i polsi.
- 2 Rimuovere la vite che fissa la scheda dell'indicatore di stato al gruppo del supporto per i polsi.
- 3 Togliere il cavo dell'indicatore di stato dal supporto per i polsi.

4 Sollevare la scheda dell'indicatore di stato, assieme al cavo, dal gruppo del supporto per i polsi.

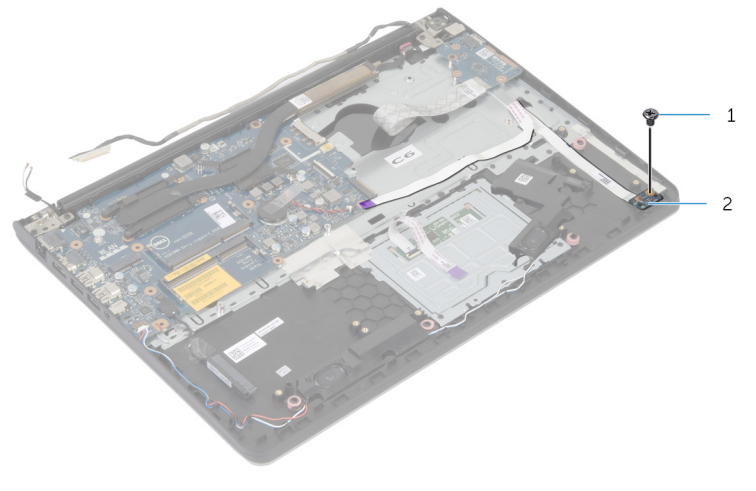

- 
- 1 vite 2 scheda dell'indicatore di stato

## Ricollocamento della scheda dell'indicatore di stato

AVVERTENZA: Prima di effettuare interventi sui componenti interni del computer, leggere le informazioni sulla sicurezza fornite con il computer e seguire le procedure descritte in [Prima di effettuare](#page-8-0) [interventi sui componenti interni del computer](#page-8-0). In seguito agli interventi sui componenti interni del computer, seguire le istruzioni descritte in [Dopo gli interventi preliminari sui componenti interni del](#page-11-0)  [computer.](#page-11-0) Per maggiori informazioni sulle procedure di sicurezza consigliate, consultare la pagina iniziale sulla conformità alle normative all'indirizzo dell.com/regulatory\_compliance.

### Procedura

- 1 Allineare il foro della vite sulla scheda dell'indicatore di stato con quello sul supporto per i polsi.
- 2 Ricollocare la vite che fissa la scheda dell'indicatore di stato al gruppo del supporto per i polsi.
- 3 Far aderire il cavo della scheda dell'indicatore di stato al supporto per i polsi.
- 4 Allineare l'altoparlante di destra con i supporti di allineamento sul gruppo del supporto per i polsi.

- 1 Ricollocare l'[intelaiatura di base.](#page-44-0)
- 2 Ricollocare la [tastiera.](#page-35-0)
- 3 Ricollocare la [ventola](#page-31-0).
- 4 Seguire la procedura dal punto 3 al punto 5 in ricollocamento del disco [rigido.](#page-21-0)
- 5 Ricollocare la [batteria.](#page-17-0)
- 6 Ricollocare il [coperchio della base](#page-14-0).

### Rimozione della porta dell'adattatore di alimentazione

AVVERTENZA: Prima di effettuare interventi sui componenti interni del computer, leggere le informazioni sulla sicurezza fornite con il computer e seguire le procedure descritte in [Prima di effettuare](#page-8-0) [interventi sui componenti interni del computer](#page-8-0). In seguito agli interventi sui componenti interni del computer, seguire le istruzioni descritte in [Dopo gli interventi preliminari sui componenti interni del](#page-11-0)  [computer.](#page-11-0) Per maggiori informazioni sulle procedure di sicurezza consigliate, consultare la pagina iniziale sulla conformità alle normative all'indirizzo dell.com/regulatory\_compliance.

### Prerequisiti

- 1 Rimuovere il [coperchio della base.](#page-12-0)
- 2 Rimuovere la [batteria](#page-15-0).
- **3** Seguire la procedura dal punto 1 al punto 3 di rimozione del [disco rigido.](#page-18-0)
- 4 Rimuovere la [ventola](#page-28-0).
- 5 Rimuovere la [tastiera.](#page-32-0)
- 6 Rimuovere l'[intelaiatura di base](#page-39-0).
- 7 Rimuovere il [dissipatore di calore.](#page-48-0)
- 8 Rimuovere il [gruppo dello schermo.](#page-69-0)

### Procedura

- 1 Staccare il cavo della porta dell'adattatore di alimentazione dal gruppo del supporto per i polsi.
- 2 Scollegare il cavo della porta dell'adattatore di alimentazione dalla scheda di sistema.

3 Estrarre la porta dell'adattatore di alimentazione dallo slot sul supporto per i polsi.

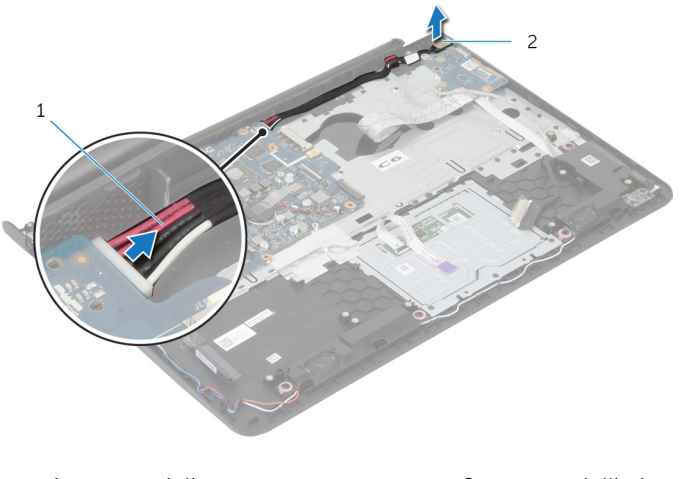

1 cavo della porta dell'adattatore di alimentazione

2 porta dell'adattatore di alimentazione

### Ricollocamento della porta dell'adattatore di alimentazione

AVVERTENZA: Prima di effettuare interventi sui componenti interni del computer, leggere le informazioni sulla sicurezza fornite con il computer e seguire le procedure descritte in [Prima di effettuare](#page-8-0) [interventi sui componenti interni del computer](#page-8-0). In seguito agli interventi sui componenti interni del computer, seguire le istruzioni descritte in [Dopo gli interventi preliminari sui componenti interni del](#page-11-0)  [computer.](#page-11-0) Per maggiori informazioni sulle procedure di sicurezza consigliate, consultare la pagina iniziale sulla conformità alle normative all'indirizzo dell.com/regulatory\_compliance.

#### Procedura

- 1 Far scorrere la porta dell'adattatore di alimentazione nello slot nel gruppo del supporto per i polsi.
- 2 Collegare il cavo della porta dell'adattatore di alimentatore alla scheda di sistema.
- 3 Far aderire il cavo della porta dell'adattatore di alimentazione al gruppo del supporto per i polsi..

- 1 Ricollocare il [gruppo dello schermo.](#page-72-0)
- 2 Ricollocare il [dissipatore di calore](#page-50-0).
- 3 Ricollocare l'[intelaiatura di base.](#page-44-0)
- 4 Ricollocare la [tastiera.](#page-35-0)
- 5 Ricollocare la [ventola](#page-31-0).
- 6 Sequire la procedura dal punto 3 al punto 5 in ricollocamento del disco [rigido.](#page-21-0)
- 7 Ricollocare la [batteria.](#page-17-0)
- 8 Ricollocare il [coperchio della base](#page-14-0).

## Rimozione della scheda di sistema

AVVERTENZA: Prima di effettuare interventi sui componenti interni del computer, leggere le informazioni sulla sicurezza fornite con il computer e seguire le procedure descritte in [Prima di effettuare](#page-8-0) [interventi sui componenti interni del computer](#page-8-0). In seguito agli interventi sui componenti interni del computer, seguire le istruzioni descritte in [Dopo gli interventi preliminari sui componenti interni del](#page-11-0)  [computer.](#page-11-0) Per maggiori informazioni sulle procedure di sicurezza consigliate, consultare la pagina iniziale sulla conformità alle normative all'indirizzo dell.com/regulatory\_compliance.

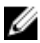

N.B.: Il numero di servizio del computer è memorizzato nella scheda di sistema. È necessario immettere il numero di servizio nella configurazione del sistema dopo aver sostituito la scheda di sistema.

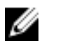

N.B.: La sostituzione della scheda di sistema rimuove le eventuali modifiche apportate al BIOS utilizzando il programma di configurazione del sistema. È necessario apportare le modifiche desiderate di nuovo dopo aver sostituito la scheda di sistema.

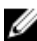

N.B.: Prima di scollegare i cavi dalla scheda di sistema, prendere nota della posizione dei connettori così da poterli ricollegare correttamente dopo aver sostituito la scheda di sistema.

### **Prerequisiti**

- 1 Rimuovere il [coperchio della base.](#page-12-0)
- 2 Rimuovere la [batteria](#page-15-0).
- 3 Seguire la procedura dal punto 1 al punto 3 di rimozione del [disco rigido.](#page-18-0)
- 4 Rimuovere il/i [modulo/i di memoria](#page-22-0).
- 5 Rimuovere la [scheda per reti senza fili.](#page-25-0)
- 6 Rimuovere la [ventola](#page-28-0).
- 7 Rimuovere la [tastiera.](#page-32-0)
- 8 Rimuovere l'[intelaiatura di base](#page-39-0).
- 9 Rimuovere il [gruppo dello schermo.](#page-69-0)
- 10 Rimuovere il [dissipatore di calore.](#page-48-0)

### Procedura

- 1 Scollegare il cavo del disco rigido dalla scheda di sistema.
- 2 Staccare il cavo dell'antenna dalla scheda di sistema.

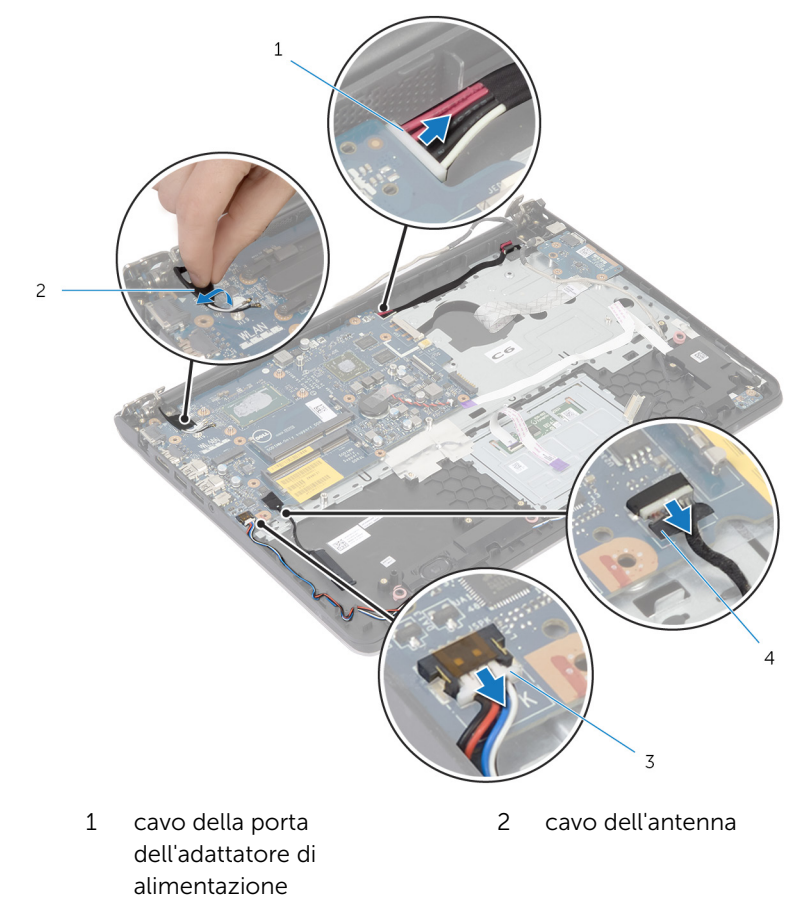

- 3 Cavo dell'altoparlante 4 cavo del disco rigido
- 3 Rimuovere le viti che fissano la scheda di sistema al gruppo supporto per i polsi.
- 4 Partendo dal bordo interno, sollevare delicatamente la scheda di sistema e rilasciare le porte dalle scanalature sul gruppo supporto per i polsi.

Sollevare la scheda di sistema dal gruppo del supporto per i polsi.

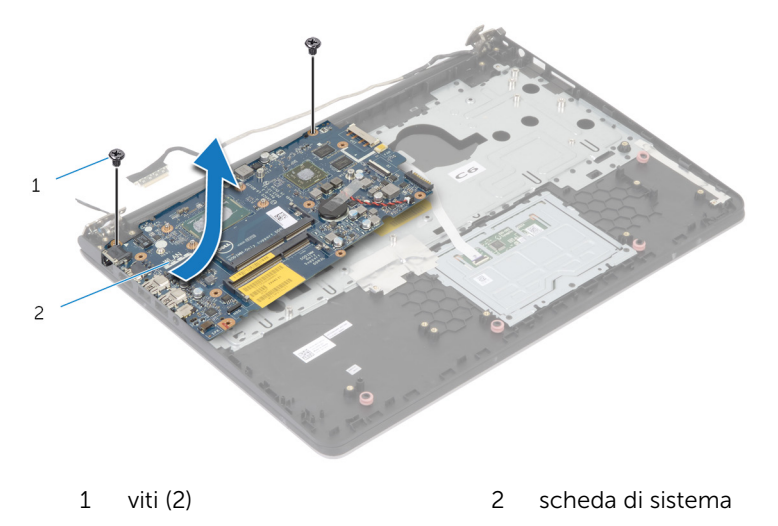

## Ricollocamento della scheda di sistema

AVVERTENZA: Prima di effettuare interventi sui componenti interni del computer, leggere le informazioni sulla sicurezza fornite con il computer e seguire le procedure descritte in [Prima di effettuare](#page-8-0) [interventi sui componenti interni del computer](#page-8-0). In seguito agli interventi sui componenti interni del computer, seguire le istruzioni descritte in [Dopo gli interventi preliminari sui componenti interni del](#page-11-0)  [computer.](#page-11-0) Per maggiori informazioni sulle procedure di sicurezza consigliate, consultare la pagina iniziale sulla conformità alle normative all'indirizzo dell.com/regulatory\_compliance.

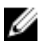

N.B.: Il numero di servizio del computer è memorizzato nella scheda di sistema. È necessario immettere il numero di servizio nella configurazione del sistema dopo aver sostituito la scheda di sistema.

### Procedura

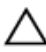

#### ATTENZIONE: Accertarsi che non vi siano cavi posizionati sotto la scheda di sistema.

- 1 Far scorrere le porta negli slot sul gruppo del supporto per i polsi e allineare i fori per le viti sulla scheda di sistema con quelli sul gruppo del supporto per i polsi.
- 2 Ricollocare le viti che fissano la scheda di sistema al gruppo del supporto per i polsi.
- 3 Far aderire il cavo dell'antenna alla scheda di sistema.
- 4 Collegare il cavo del disco rigido alla scheda di sistema.

- 1 Ricollocare il [dissipatore di calore](#page-50-0).
- 2 Ricollocare il [gruppo dello schermo.](#page-72-0)
- 3 Ricollocare l'[intelaiatura di base.](#page-44-0)
- 4 Ricollocare la [tastiera.](#page-35-0)
- 5 Ricollocare la [ventola](#page-31-0).
- 6 Ricollocare la [scheda per reti senza fili](#page-27-0).
- 7 Ricollocare i [moduli di memoria](#page-24-0).
- 8 Seguire la procedura dal punto 3 al punto 5 in ricollocamento del disco [rigido.](#page-21-0)
- 9 Ricollocare la **batteria**.
- 10 Ricollocare il [coperchio della base](#page-14-0).

### <span id="page-69-0"></span>Rimozione del gruppo dello schermo

AVVERTENZA: Prima di effettuare interventi sui componenti interni del computer, leggere le informazioni sulla sicurezza fornite con il computer e seguire le procedure descritte in [Prima di effettuare](#page-8-0) [interventi sui componenti interni del computer](#page-8-0). In seguito agli interventi sui componenti interni del computer, seguire le istruzioni descritte in [Dopo gli interventi preliminari sui componenti interni del](#page-11-0)  [computer.](#page-11-0) Per maggiori informazioni sulle procedure di sicurezza consigliate, consultare la pagina iniziale sulla conformità alle normative all'indirizzo dell.com/regulatory\_compliance.

### **Prerequisiti**

- 1 Rimuovere il [coperchio della base.](#page-12-0)
- 2 Rimuovere la [batteria](#page-15-0).
- 3 Seguire la procedura dal punto 1 al punto 3 di rimozione del [disco rigido.](#page-18-0)
- 4 Rimuovere la [ventola](#page-28-0).
- 5 Rimuovere la [tastiera.](#page-32-0)
- 6 Rimuovere l'[intelaiatura di base](#page-39-0).

### **Procedura**

- 1 Scollegare i cavi dell'antenna dalla scheda per reti senza fili.
- 2 Rimuovere le viti che fissano i cardini dello schermo al gruppo del supporto per i polsi.

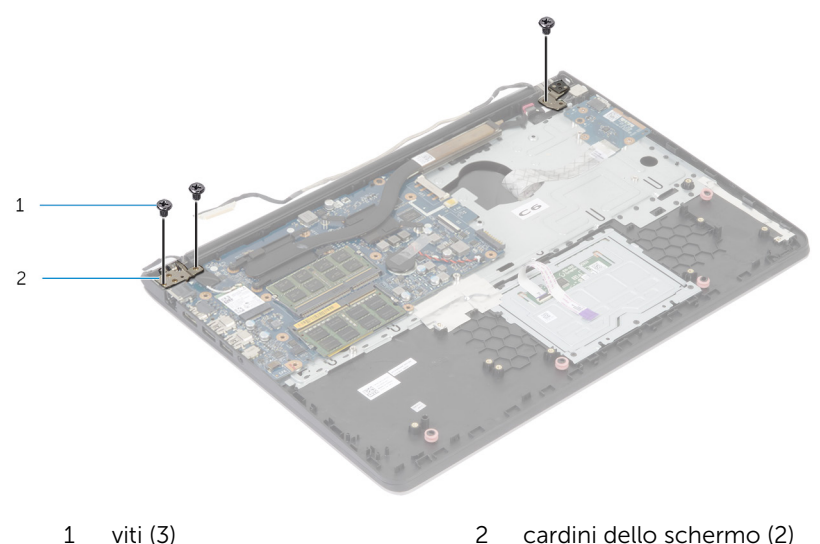

3 Ruotare il gruppo del supporto per i polsi.

Far scorrere e rimuovere il gruppo del supporto per i polsi dai cardini dello schermo.

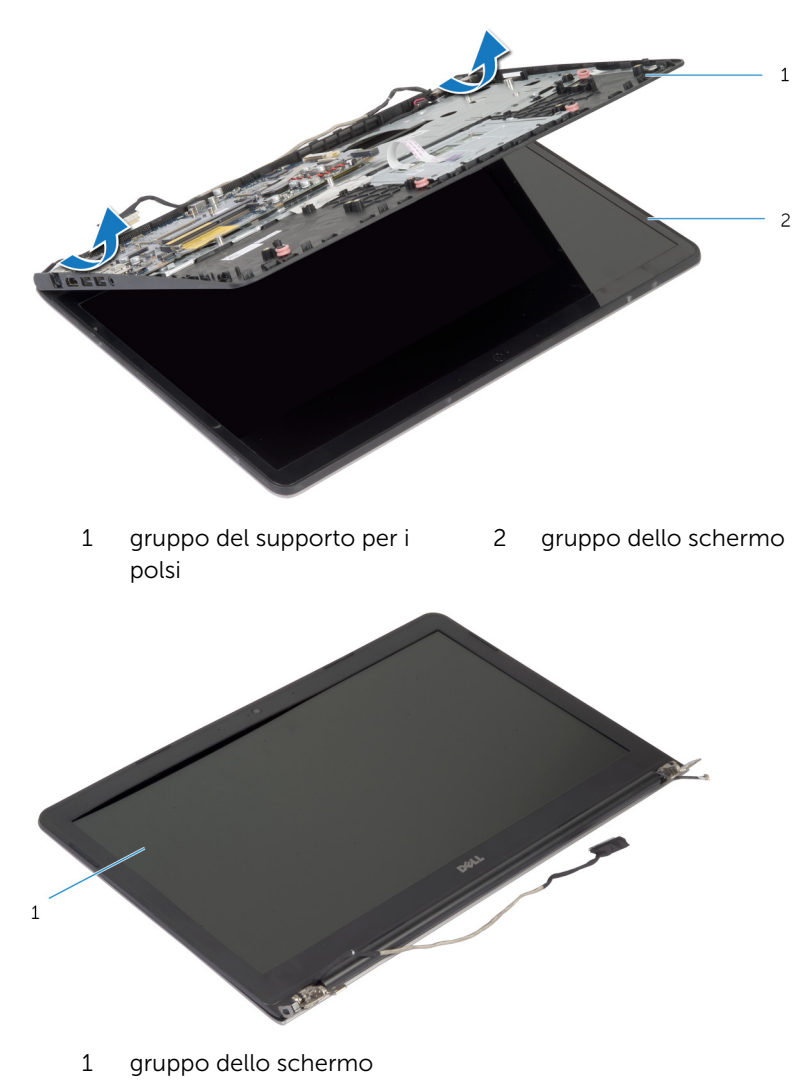
## <span id="page-72-0"></span>Ricollocamento del gruppo dello schermo

AVVERTENZA: Prima di effettuare interventi sui componenti interni del computer, leggere le informazioni sulla sicurezza fornite con il computer e seguire le procedure descritte in [Prima di effettuare](#page-8-0) [interventi sui componenti interni del computer](#page-8-0). In seguito agli interventi sui componenti interni del computer, seguire le istruzioni descritte in [Dopo gli interventi preliminari sui componenti interni del](#page-11-0)  [computer.](#page-11-0) Per maggiori informazioni sulle procedure di sicurezza consigliate, consultare la pagina iniziale sulla conformità alle normative all'indirizzo dell.com/regulatory\_compliance.

### Procedura

- 1 Far scorrere i coperchi dei cardini sul gruppo del supporto per i polsi sotto i cardini dello schermo e quindi collocare il gruppo del supporto per i polsi sul gruppo schermo.
- 2 Allineare i fori per le viti sul gruppo del supporto per i polsi a quelli sui cardini dello schermo.
- 3 Premere verso il basso i cardini dello schermo e ricollocare le viti che li fissano al gruppo del supporto per i polsi.

- 1 Ricollocare l'[intelaiatura di base.](#page-44-0)
- 2 Ricollocare la [tastiera.](#page-35-0)
- 3 Ricollocare la [ventola](#page-31-0).
- 4 Seguire la procedura dal punto 3 al punto 5 in ricollocamento del disco [rigido.](#page-21-0)
- **5** Ricollocare la [batteria.](#page-17-0)
- 6 Ricollocare il [coperchio della base](#page-14-0).

# Rimozione del supporto per i polsi

AVVERTENZA: Prima di effettuare interventi sui componenti interni del computer, leggere le informazioni sulla sicurezza fornite con il computer e seguire le procedure descritte in [Prima di effettuare](#page-8-0) [interventi sui componenti interni del computer](#page-8-0). In seguito agli interventi sui componenti interni del computer, seguire le istruzioni descritte in [Dopo gli interventi preliminari sui componenti interni del](#page-11-0)  [computer.](#page-11-0) Per maggiori informazioni sulle procedure di sicurezza consigliate, consultare la pagina iniziale sulla conformità alle normative all'indirizzo dell.com/regulatory\_compliance.

#### Prerequisiti

- 1 Rimuovere il [coperchio della base.](#page-12-0)
- 2 Rimuovere la [batteria](#page-15-0).
- **3** Seguire la procedura di forma dal punto 1 al punto 3 di rimozione del [disco rigido.](#page-18-0)
- 4 Rimuovere la [ventola](#page-28-0).
- **5** Rimuovere la [tastiera.](#page-32-0)
- 6 Rimuovere l'[intelaiatura di base](#page-39-0).
- 7 Rimuovere il [dissipatore di calore.](#page-48-0)
- 8 Rimuovere la [scheda di I/O.](#page-52-0)
- 9 Rimuovere gli [altoparlanti.](#page-55-0)
- 10 Rimuovere il [gruppo dello schermo.](#page-69-0)
- 11 Rimuovere la porta dell'[adattatore di alimentazione](#page-61-0).
- 12 Rimuovere la scheda dell'[indicatore di stato](#page-58-0).

1 Rimuovere le viti che fissano la scheda di sistema al supporto per i polsi.

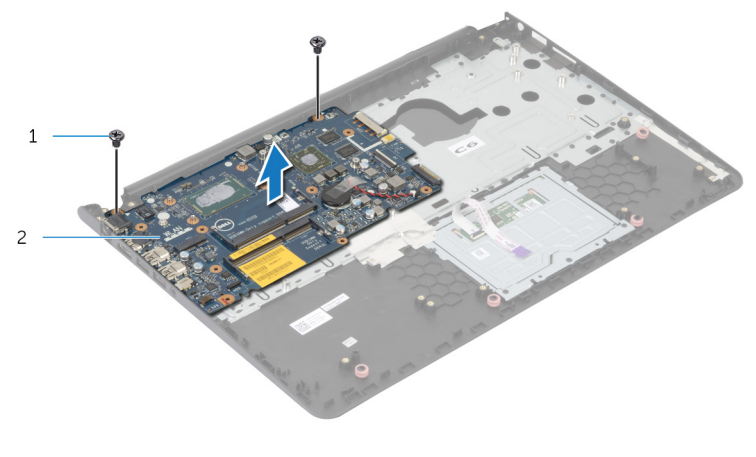

1 viti (2) 2 scheda di sistema

2 Sollevare la scheda di sistema dal bordo interno e sbloccare le porte dagli slot sul supporto per i polsi.

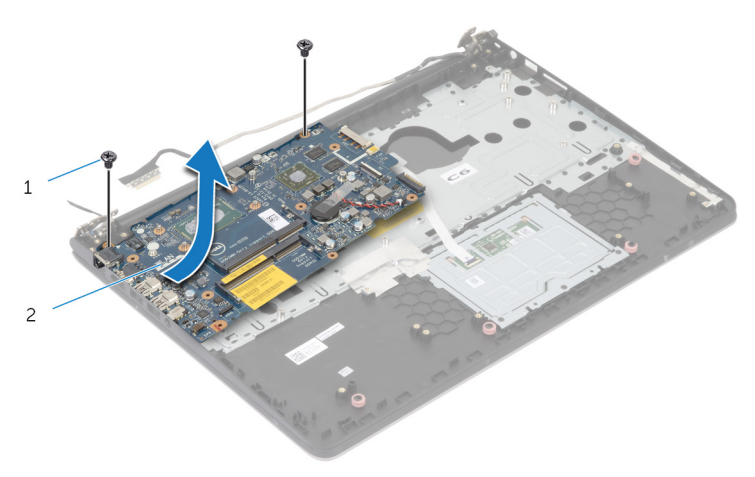

Sollevare la scheda di sistema ed estrarla dal supporto per i polsi.

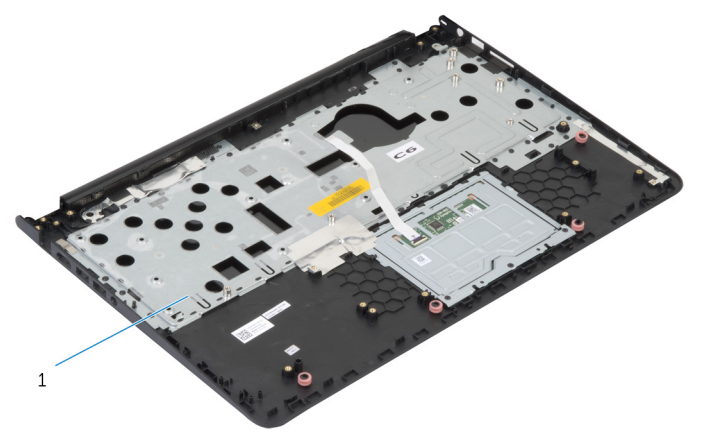

supporto per i polsi

# Ricollocamento del supporto per i polsi

AVVERTENZA: Prima di effettuare interventi sui componenti interni del computer, leggere le informazioni sulla sicurezza fornite con il computer e seguire le procedure descritte in [Prima di effettuare](#page-8-0) [interventi sui componenti interni del computer](#page-8-0). In seguito agli interventi sui componenti interni del computer, seguire le istruzioni descritte in [Dopo gli interventi preliminari sui componenti interni del](#page-11-0)  [computer.](#page-11-0) Per maggiori informazioni sulle procedure di sicurezza consigliate, consultare la pagina iniziale sulla conformità alle normative all'indirizzo dell.com/regulatory\_compliance.

### Procedura

- 1 Far scorrere la porta della cuffia nello slot sul supporto per i polsi e allineare i fori per le viti sulla scheda di sistema con le viti sul gruppo del supporto per i polsi.
- 2 Ricollocare le viti che fissano la scheda di sistema al gruppo del supporto per i polsi.

- 1 Ricollocare la [scheda dell'indicatore di stato.](#page-60-0)
- 2 Ricollocare la [porta dell'adattatore di alimentazione.](#page-63-0)
- **3** Ricollocare il [gruppo dello schermo.](#page-72-0)
- 4 Ricollocare gli [altoparlanti.](#page-57-0)
- 5 Ricollocare la [scheda di I/O.](#page-54-0)
- 6 Ricollocare il [dissipatore di calore](#page-50-0).
- 7 Ricollocare l'[intelaiatura di base.](#page-44-0)
- 8 Ricollocare la [tastiera.](#page-35-0)
- 9 Ricollocare la [ventola](#page-31-0).
- 10 Seguire la procedura dal punto 3 al punto 5 in ricollocamento del disco [rigido.](#page-21-0)
- 11 Ricollocare la [batteria.](#page-17-0)
- 12 Ricollocare il [coperchio della base](#page-14-0).

# <span id="page-77-0"></span>Rimozione della cornice dello schermo

AVVERTENZA: Prima di effettuare interventi sui componenti interni del computer, leggere le informazioni sulla sicurezza fornite con il computer e seguire le procedure descritte in [Prima di effettuare](#page-8-0) [interventi sui componenti interni del computer](#page-8-0). In seguito agli interventi sui componenti interni del computer, seguire le istruzioni descritte in [Dopo gli interventi preliminari sui componenti interni del](#page-11-0)  [computer.](#page-11-0) Per maggiori informazioni sulle procedure di sicurezza consigliate, consultare la pagina iniziale sulla conformità alle normative all'indirizzo dell.com/regulatory\_compliance.

#### Prerequisiti

- N.B.: Queste istruzioni sono applicabili solo per i laptop con uno Ø schermo non a sfioramento.
- 1 Rimuovere il [coperchio della base.](#page-12-0)
- 2 Rimuovere la [batteria](#page-15-0).
- 3 Seguire la procedura dal punto 1 al punto 3 di rimozione del [disco rigido.](#page-18-0)
- 4 Rimuovere la [ventola](#page-28-0).
- 5 Rimuovere la [tastiera.](#page-32-0)
- 6 Rimuovere l'[intelaiatura di base](#page-39-0).
- 7 Rimuovere il [gruppo dello schermo.](#page-69-0)

Utilizzando la punta delle dita, sollevare con attenzione i bordi interni della cornice dello schermo.

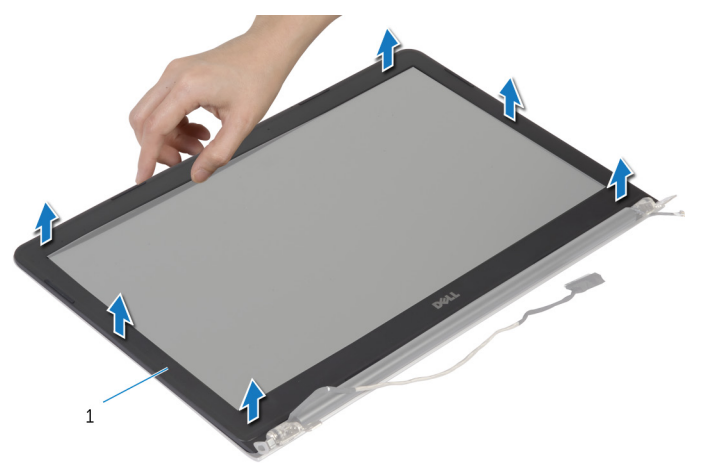

- cornice dello schermo
- Sollevare la cornice dello schermo e rimuoverla dal gruppo schermo.

# <span id="page-79-0"></span>Ricollocamento della cornice dello schermo

AVVERTENZA: Prima di effettuare interventi sui componenti interni del computer, leggere le informazioni sulla sicurezza fornite con il computer e seguire le procedure descritte in [Prima di effettuare](#page-8-0) [interventi sui componenti interni del computer](#page-8-0). In seguito agli interventi sui componenti interni del computer, seguire le istruzioni descritte in [Dopo gli interventi preliminari sui componenti interni del](#page-11-0)  [computer.](#page-11-0) Per maggiori informazioni sulle procedure di sicurezza consigliate, consultare la pagina iniziale sulla conformità alle normative all'indirizzo dell.com/regulatory\_compliance.

### Procedura

Allineare la cornice dello schermo al coperchio posteriore dello schermo e farla scattare in posizione delicatamente.

- 1 Ricollocare il [gruppo dello schermo.](#page-72-0)
- 2 Ricollocare la [tastiera.](#page-35-0)
- 3 Ricollocare l'[intelaiatura di base](#page-44-0).
- 4 Ricollocare la [ventola](#page-31-0).
- 5 Seguire la procedura dal punto 3 al punto 5 in ricollocamento del disco [rigido.](#page-21-0)
- **6** Ricollocare la [batteria.](#page-17-0)
- 7 Ricollocare il [coperchio della base](#page-14-0).

# Rimozione del pannello dello schermo

AVVERTENZA: Prima di effettuare interventi sui componenti interni del computer, leggere le informazioni sulla sicurezza fornite con il computer e seguire le procedure descritte in [Prima di effettuare](#page-8-0) [interventi sui componenti interni del computer](#page-8-0). In seguito agli interventi sui componenti interni del computer, seguire le istruzioni descritte in [Dopo gli interventi preliminari sui componenti interni del](#page-11-0)  [computer.](#page-11-0) Per maggiori informazioni sulle procedure di sicurezza consigliate, consultare la pagina iniziale sulla conformità alle normative all'indirizzo dell.com/regulatory\_compliance.

#### Prerequisiti

- N.B.: Queste istruzioni sono applicabili solo per i laptop con uno Ø schermo non a sfioramento.
- 1 Rimuovere il [coperchio della base.](#page-12-0)
- 2 Rimuovere la [batteria](#page-15-0).
- 3 Seguire la procedura dal punto 1 al punto 3 di rimozione del [disco rigido.](#page-18-0)
- 4 Rimuovere la [ventola](#page-28-0).
- 5 Rimuovere la [tastiera.](#page-32-0)
- 6 Rimuovere l'[intelaiatura di base](#page-39-0).
- 7 Rimuovere il [gruppo dello schermo.](#page-69-0)
- 8 Rimuovere la [cornice dello schermo.](#page-77-0)

- 1 Rimuovere le viti che assicurano il pannello dello schermo al coperchio posteriore dello schermo.
- 2 Sollevare il pannello del display leggermente dal coperchio posteriore dello schermo, ruotarlo e collocarlo rivolto verso il basso su una superficie pulita.

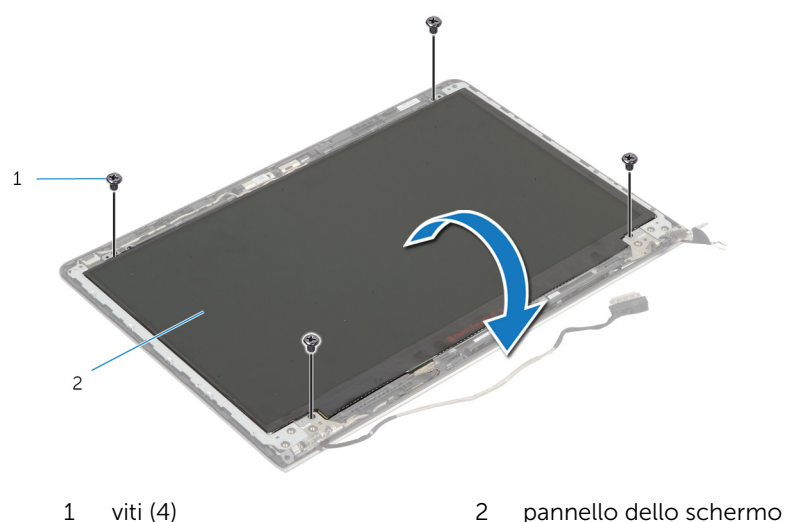

Scollegare il cavo dello schermo dal pannello dello schermo.

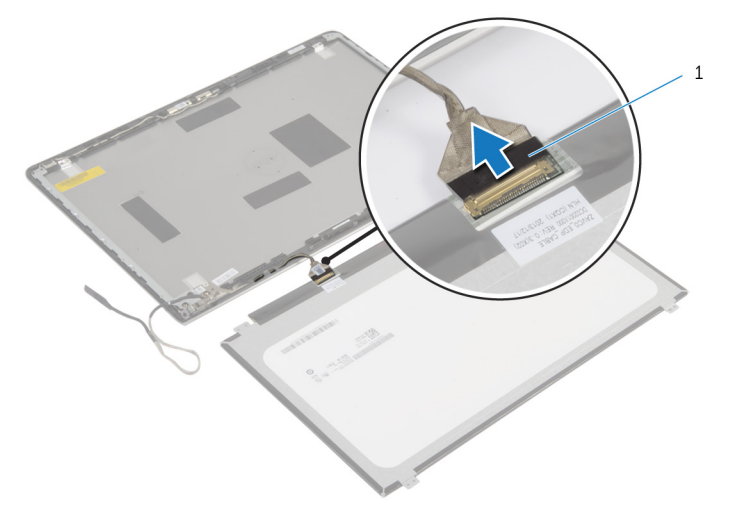

cavo dello schermo

# Ricollocamento del pannello dello schermo

AVVERTENZA: Prima di effettuare interventi sui componenti interni del computer, leggere le informazioni sulla sicurezza fornite con il computer e seguire le procedure descritte in [Prima di effettuare](#page-8-0) [interventi sui componenti interni del computer](#page-8-0). In seguito agli interventi sui componenti interni del computer, seguire le istruzioni descritte in [Dopo gli interventi preliminari sui componenti interni del](#page-11-0)  [computer.](#page-11-0) Per maggiori informazioni sulle procedure di sicurezza consigliate, consultare la pagina iniziale sulla conformità alle normative all'indirizzo dell.com/regulatory\_compliance.

#### Procedura

- 1 Collegare il cavo dello schermo al pannello dello schermo.
- 2 Posizionare il pannello dello schermo sulla copertura posteriore dello schermo e allineare i fori delle viti sul pannello dello schermo con quelli sul coperchio posteriore dello schermo.
- **3** Ricollocare le viti che fissano il pannello dello schermo al coperchio posteriore dello schermo.

- 1 Ricollocare la [cornice dello schermo](#page-79-0).
- 2 Ricollocare il [gruppo dello schermo.](#page-72-0)
- **3** Ricollocare l'[intelaiatura di base.](#page-44-0)
- 4 Ricollocare la [tastiera.](#page-35-0)
- 5 Ricollocare la [ventola](#page-31-0).
- 6 Seguire la procedura dal punto 3 al punto 5 in ricollocamento del disco [rigido.](#page-21-0)
- 7 Ricollocare la [batteria.](#page-17-0)
- 8 Ricollocare il [coperchio della base](#page-14-0).

# <span id="page-84-0"></span>Rimozione dei supporti dello schermo

AVVERTENZA: Prima di effettuare interventi sui componenti interni del computer, leggere le informazioni sulla sicurezza fornite con il computer e seguire le procedure descritte in [Prima di effettuare](#page-8-0) [interventi sui componenti interni del computer](#page-8-0). In seguito agli interventi sui componenti interni del computer, seguire le istruzioni descritte in [Dopo gli interventi preliminari sui componenti interni del](#page-11-0)  [computer.](#page-11-0) Per maggiori informazioni sulle procedure di sicurezza consigliate, consultare la pagina iniziale sulla conformità alle normative all'indirizzo dell.com/regulatory\_compliance.

#### Prerequisiti

- N.B.: Queste istruzioni sono applicabili solo per i laptop con uno Ø schermo non a sfioramento.
- 1 Rimuovere il [coperchio della base.](#page-12-0)
- 2 Rimuovere la [batteria](#page-15-0).
- 3 Seguire la procedura dal punto 1 al punto 3 di rimozione del [disco rigido.](#page-18-0)
- 4 Rimuovere la [ventola](#page-28-0).
- 5 Rimuovere la [tastiera.](#page-32-0)
- 6 Rimuovere l'[intelaiatura di base](#page-39-0).
- 7 Rimuovere il [gruppo dello schermo.](#page-69-0)
- 8 Rimuovere la [cornice dello schermo.](#page-77-0)

1 Rimuovere le viti che fissano i supporti dello schermo sul coperchio posteriore dello schermo.

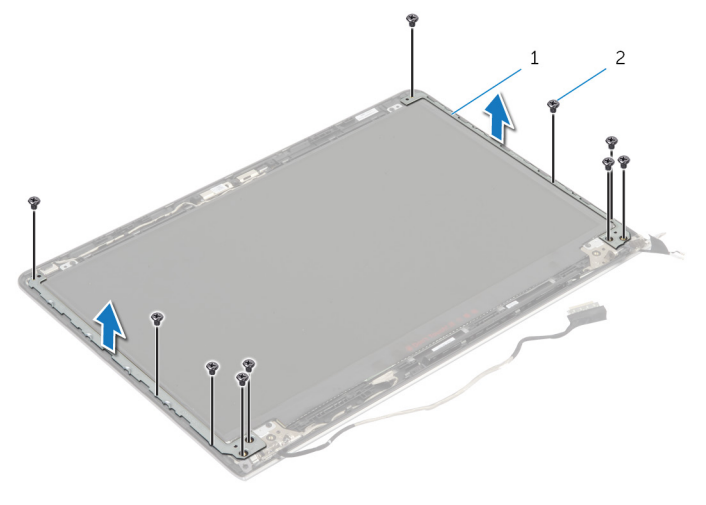

- 1 supporti dello schermo (2) 2 viti (10)
- 2 Ruotare i supporti dal bordo interno per sbloccarlo dal coperchio posteriore dello schermo.
- 3 Sollevare i supporti dello schermo dal coperchio posteriore dello schermo.

# <span id="page-86-0"></span>Ricollocamento dei supporti dello schermo

AVVERTENZA: Prima di effettuare interventi sui componenti interni del computer, leggere le informazioni sulla sicurezza fornite con il computer e seguire le procedure descritte in [Prima di effettuare](#page-8-0) [interventi sui componenti interni del computer](#page-8-0). In seguito agli interventi sui componenti interni del computer, seguire le istruzioni descritte in [Dopo gli interventi preliminari sui componenti interni del](#page-11-0)  [computer.](#page-11-0) Per maggiori informazioni sulle procedure di sicurezza consigliate, consultare la pagina iniziale sulla conformità alle normative all'indirizzo dell.com/regulatory\_compliance.

#### Procedura

- 1 Far scorrere i supporti sotto le linguette sul coperchio posteriore dello schermo.
- 2 Allineare i fori delle viti sui supporti dello schermo ai fori sul coperchio posteriore dello schermo.
- **3** Ricollocare le viti che fissano i supporti dello schermo al coperchio posteriore dello schermo.

- 1 Ricollocare la [cornice dello schermo](#page-79-0).
- 2 Ricollocare il [gruppo dello schermo.](#page-72-0)
- **3** Ricollocare l'[intelaiatura di base.](#page-44-0)
- 4 Ricollocare la [tastiera.](#page-35-0)
- 5 Ricollocare la [ventola](#page-31-0).
- 6 Sequire la procedura dal punto 3 al punto 5 in ricollocamento del disco [rigido.](#page-21-0)
- 7 Ricollocare la [batteria.](#page-17-0)
- 8 Ricollocare il [coperchio della base](#page-14-0).

# <span id="page-87-0"></span>Rimozione della fotocamera

AVVERTENZA: Prima di effettuare interventi sui componenti interni del computer, leggere le informazioni sulla sicurezza fornite con il computer e seguire le procedure descritte in [Prima di effettuare](#page-8-0) [interventi sui componenti interni del computer](#page-8-0). In seguito agli interventi sui componenti interni del computer, seguire le istruzioni descritte in [Dopo gli interventi preliminari sui componenti interni del](#page-11-0)  [computer.](#page-11-0) Per maggiori informazioni sulle procedure di sicurezza consigliate, consultare la pagina iniziale sulla conformità alle normative all'indirizzo dell.com/regulatory\_compliance.

#### Prerequisiti

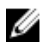

N.B.: Queste istruzioni sono applicabili solo per i laptop con uno schermo non a sfioramento.

- 1 Rimuovere il [coperchio della base.](#page-12-0)
- 2 Rimuovere la [batteria](#page-15-0).
- 3 Seguire la procedura dal punto 1 al punto 3 di rimozione del [disco rigido.](#page-18-0)
- 4 Rimuovere la [ventola](#page-28-0).
- 5 Rimuovere la [tastiera.](#page-32-0)
- 6 Rimuovere l'[intelaiatura di base](#page-39-0).
- 7 Rimuovere il [gruppo dello schermo.](#page-69-0)
- 8 Rimuovere la [cornice dello schermo.](#page-77-0)

- 1 Utilizzando un graffietto in plastica, sollevare delicatamente il coperchio posteriore dello schermo.
- 2 Scollegare il cavo della videocamera dalla videocamera.

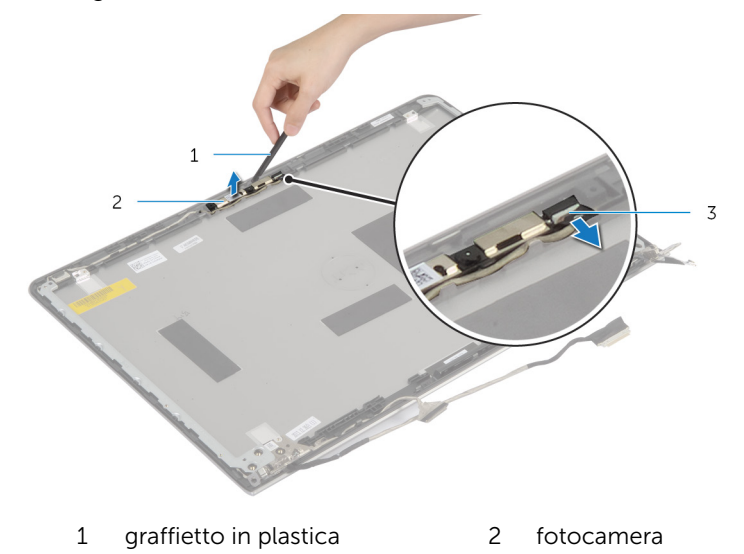

3 cavo della videocamera

## <span id="page-89-0"></span>Ricollocamento della fotocamera

AVVERTENZA: Prima di effettuare interventi sui componenti interni del computer, leggere le informazioni sulla sicurezza fornite con il computer e seguire le procedure descritte in [Prima di effettuare](#page-8-0) [interventi sui componenti interni del computer](#page-8-0). In seguito agli interventi sui componenti interni del computer, seguire le istruzioni descritte in [Dopo gli interventi preliminari sui componenti interni del](#page-11-0)  [computer.](#page-11-0) Per maggiori informazioni sulle procedure di sicurezza consigliate, consultare la pagina iniziale sulla conformità alle normative all'indirizzo dell.com/regulatory\_compliance.

#### Procedura

- 1 Collegare il cavo della fotocamera alla fotocamera.
- 2 Allineare la fotocamera ai supporti di allineamento sul coperchio posteriore dello schermo.

- 1 Ricollocare la [cornice dello schermo](#page-79-0).
- 2 Ricollocare il [gruppo dello schermo.](#page-72-0)
- 3 Ricollocare l'[intelaiatura di base.](#page-44-0)
- 4 Ricollocare la [tastiera.](#page-35-0)
- 5 Ricollocare la [ventola](#page-31-0).
- 6 Seguire la procedura dal punto 3 al punto 5 in ricollocamento del disco [rigido.](#page-21-0)
- 7 Ricollocare la [batteria.](#page-17-0)
- 8 Ricollocare il [coperchio della base](#page-14-0).

# Rimozione del coperchio posteriore dello schermo e del gruppo dell'antenna

AVVERTENZA: Prima di effettuare interventi sui componenti interni del computer, leggere le informazioni sulla sicurezza fornite con il computer e seguire le procedure descritte in [Prima di effettuare](#page-8-0) [interventi sui componenti interni del computer](#page-8-0). In seguito agli interventi sui componenti interni del computer, seguire le istruzioni descritte in [Dopo gli interventi preliminari sui componenti interni del](#page-11-0)  [computer.](#page-11-0) Per maggiori informazioni sulle procedure di sicurezza consigliate, consultare la pagina iniziale sulla conformità alle normative all'indirizzo dell.com/regulatory\_compliance.

#### Prerequisiti

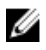

N.B.: Queste istruzioni sono applicabili solo per i laptop con uno schermo non a sfioramento.

- 1 Rimuovere il [coperchio della base.](#page-12-0)
- 2 Rimuovere la [batteria](#page-15-0).
- 3 Seguire la procedura dal punto 1 al punto 3 di rimozione del [disco rigido.](#page-18-0)
- 4 Rimuovere la [ventola](#page-28-0).
- 5 Rimuovere la [tastiera.](#page-32-0)
- 6 Rimuovere l'[intelaiatura di base](#page-39-0).
- 7 Rimuovere il [gruppo dello schermo.](#page-69-0)
- 8 Rimuovere la [cornice dello schermo.](#page-77-0)
- 9 Rimuovere i [supporti dello schermo.](#page-84-0)
- 10 Rimuovere la [fotocamera.](#page-87-0)

#### Procedura

Rimuovere il cavo dello schermo e il cavo della fotocamera dalle guide di instradamento presenti sul coperchio posteriore dello schermo.

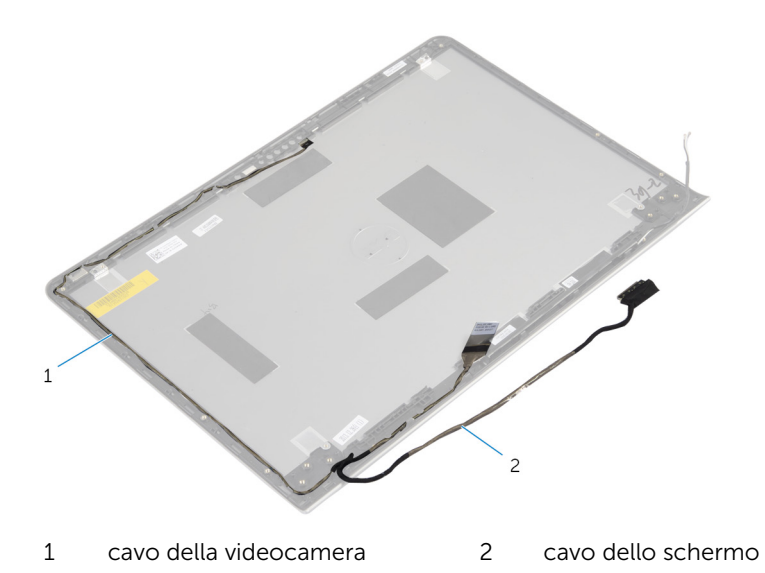

# Riposizionamento del coperchio posteriore dello schermo e del gruppo antenna

AVVERTENZA: Prima di effettuare interventi sui componenti interni del computer, leggere le informazioni sulla sicurezza fornite con il computer e seguire le procedure descritte in [Prima di effettuare](#page-8-0) [interventi sui componenti interni del computer](#page-8-0). In seguito agli interventi sui componenti interni del computer, seguire le istruzioni descritte in [Dopo gli interventi preliminari sui componenti interni del](#page-11-0)  [computer.](#page-11-0) Per maggiori informazioni sulle procedure di sicurezza consigliate, consultare la pagina iniziale sulla conformità alle normative all'indirizzo dell.com/regulatory\_compliance.

#### Procedura

Instradare il cavo dello schermo e il cavo della fotocamera attraverso le guide di instradamento sul coperchio posteriore dello schermo.

- 1 Ricollocare la [fotocamera.](#page-89-0)
- 2 Ricollocare i [supporti dello schermo](#page-86-0).
- 3 Ricollocare la [cornice dello schermo](#page-79-0).
- 4 Ricollocare il [gruppo dello schermo.](#page-72-0)
- 5 Ricollocare l'[intelaiatura di base.](#page-44-0)
- **6** Ricollocare la [tastiera.](#page-35-0)
- 7 Ricollocare la [ventola](#page-31-0).
- 8 Seguire la procedura dal punto 3 al punto 5 in ricollocamento del disco [rigido.](#page-21-0)
- 9 Ricollocare la [batteria.](#page-17-0)
- 10 Ricollocare il [coperchio della base](#page-14-0).

# Aggiornamento del BIOS

Potrebbe essere necessario aggiornare il BIOS quando è disponibile un aggiornamento oppure dopo aver ricollocato la scheda di sistema.

- 1 Accendere il computer.
- 2 Accedere all'indirizzo Web dell.com/support.
- 3 Se si dispone del numero di servizio del computer, digitarlo e fare clic su Submit (Invia).

Se non si è in possesso del numero di servizio del computer, fare clic su Rileva Numero di servizio per consentire il rilevamento automatico del Numero di servizio.

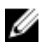

**A.B.:** Se il numero di servizio non può essere rilevato automaticamente, selezionare il prodotto nelle apposite categorie.

- 4 Fare clic su Ottieni driver e download.
- 5 Fare clic su Visualizza tutti i driver
- 6 Nel menu a tendina Operating System (Sistema operativo), selezionare il sistema operativo installato nel computer.
- 7 Fare clic su **BIOS**
- 8 Fare clic su Download File (Scarica file) per scaricare l'ultima versione del BIOS del computer.
- 9 Nella pagina successiva, selezionare Single-file download (Download file singolo) e fare clic su **Continue** (Continua).
- 10 Salvare il file e, al completamento del download, selezionare la cartella in cui è stato salvato il file dell'aggiornamento del BIOS.
- 11 Fare doppio clic sull'icona del file dell'aggiornamento del BIOS e seguire le istruzioni visualizzate.

# Come ottenere assistenza e contattare Dell

### Risorse di "Self-Help"

È possibile richiedere informazioni e l'assistenza su prodotti e servizi Dell mediante l'utilizzo di queste risorse di Self-help in linea:

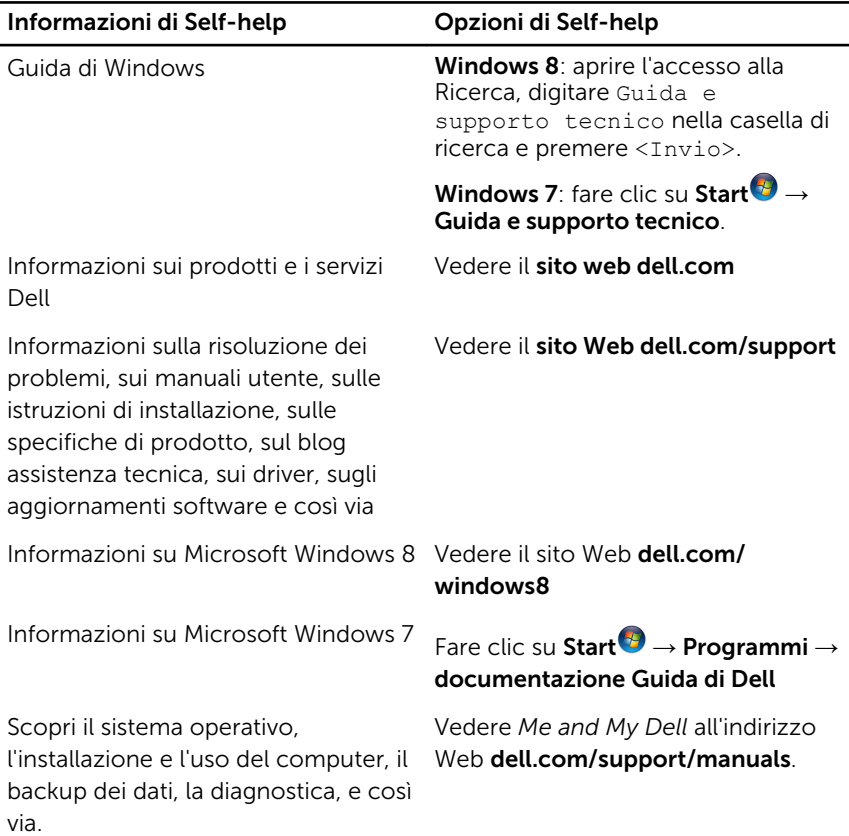

### Come contattare Dell

Per contattare Dell per problemi con vendita, supporto tecnico o servizio clienti, vedere il sito Web dell.com/contactdell.

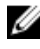

N.B.: La disponibilità varia per paese e prodotto, e alcuni servizi possono non essere disponibili nel proprio paese.

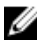

 $\mathscr{D}$  **N.B.:** Se non si dispone di una connessione Internet attiva, è possibile trovare i recapiti sulla fattura di acquisto, sulla distinta di imballaggio, sulla fattura o sul catalogo dei prodotti Dell.